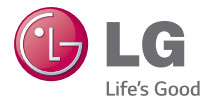

# ESPAÑOL

# Guía del usuario

# LG-D390

MFL69180001 (1.0) www.lg.com

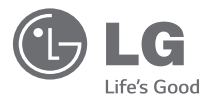

# Guía del usuario

- Las visualizaciones e ilustraciones de la pantalla pueden ser diferentes a las que ve en el teléfono real.
- Es posible que parte del contenido de esta guía no se aplique al teléfono, en función del software o del proveedor de servicios. Toda la información de este documento está sujeta a cambios sin previo aviso.
- Este teléfono no es adecuado para personas con alguna discapacidad visual, ya que cuenta con un teclado en pantalla táctil.
- Copyright ©2015 LG Electronics, Inc. Todos los derechos reservados. LG y el logotipo de LG son marcas registradas de LG Group y sus entidades relacionadas. Todas las demás marcas son propiedad de sus respectivos titulares.
- Google™, Google Maps™, Gmail™, YouTube™, Hangouts™ y Play Store™ son marcas registradas de Google, Inc.

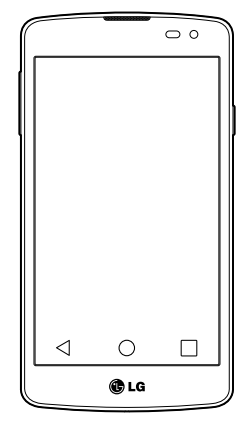

# **Contenido**

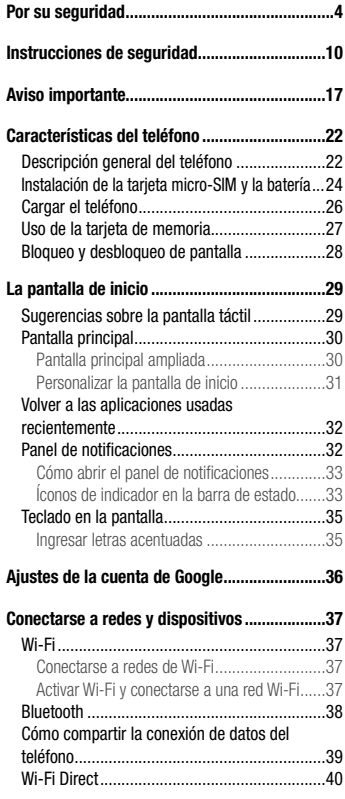

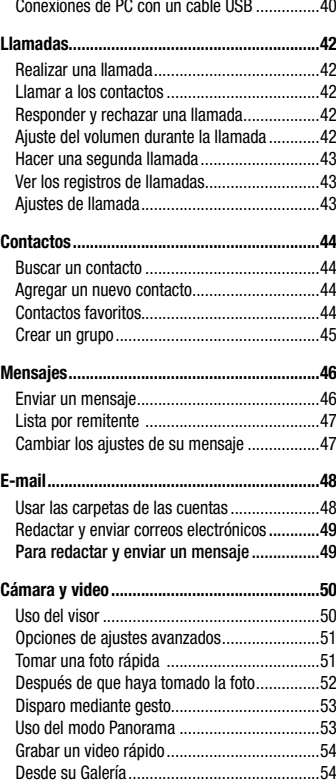

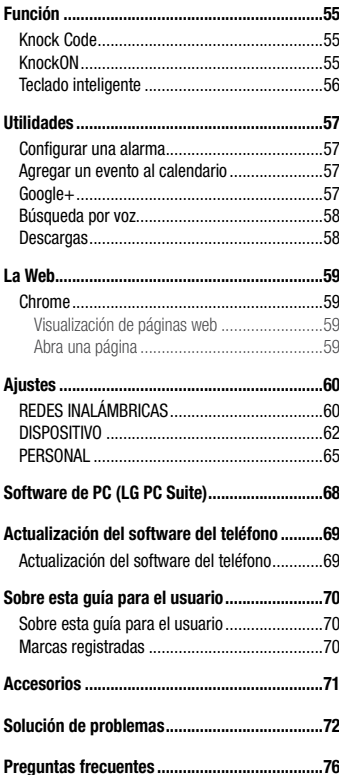

# <span id="page-5-0"></span>**Por su seguridad**

# **Información importante**

Esta guía del usuario contiene información importante sobre el uso y funcionamiento de este teléfono. Lea toda la información con detenimiento para lograr un desempeño óptimo y para evitar cualquier daño o uso incorrecto del teléfono. Cualquier cambio o modificación no expresamente aprobados en esta guía del usuario podría anular la garantía de este equipo.

### **Antes de comenzar**

#### **Indicaciones de seguridad**

**¡ADVERTENCIA!:** Para reducir la posibilidad de sufrir descargas eléctricas, no exponga el producto a áreas de mucha humedad, como el baño o una piscina.

Mantenga el teléfono lejos del calor. Nunca almacene el teléfono en un entorno donde pueda quedar expuesto a temperaturas bajo 0 °C o sobre 40 °C como en exteriores durante tormentas de nieve o dentro del auto en días calurosos. La exposición al frío o calor excesivos causará mal funcionamiento, daños y posiblemente fallas permanentes. Sea cuidadoso al usar su teléfono cerca de otros dispositivos electrónicos. Las emisiones de radiofrecuencia de los teléfonos móviles pueden afectar los equipos electrónicos cercanos que no estén adecuadamente blindados. Debe consultar con los fabricantes de cualquier dispositivo médico personal, como sería el caso de marcapasos o audífonos para determinar si son susceptibles de recibir interferencia del teléfono móvil.

Apague el teléfono cuando esté en instalaciones médicas o gasolineras. Nunca coloque el teléfono en un microondas, ya que esto haría estallar la batería.

**Importante:** Antes de usar el teléfono, lea la INFORMACIÓN DE SEGURIDAD DE LA ASOCIACIÓN DE LA INDUSTRIA DE LAS TELECOMUNICACIONES (TIA, por sus siglas en inglés).

# **Información de seguridad**

Lea estas sencillas instrucciones. Romper las reglas puede ser ilegal o peligroso.

Esta guía del usuario ofrece información detallada adicional.

• No use nunca una batería no aprobada que pueda dañar el teléfono o la batería, o incluso

causar que estalle.

- Nunca coloque el teléfono dentro de un horno microondas porque la batería estallará.
- No deseche la batería cerca del fuego o con materiales peligrosos o inflamables.
- Asegúrese de que la batería no entre en contacto con elementos punzantes, como los dientes o las garras de un animal. Podría causar un incendio.
- Almacene la batería en un sitio alejado del alcance de los niños.
- Tenga cuidado para que los niños no traguen partes del teléfono, como los conectores de goma (como un auricular, las partes que se conectan al teléfono, etc.). Esto podría causar asfixia o ahogo.
- Desconecte el conector y el cargador del tomacorriente cuando el teléfono indique que la batería está completamente cargada, porque puede provocar descargas eléctricas o incendios.
- Cuando se encuentre en el auto, no deje el teléfono ni instale la opción de manos libres cerca de una bolsa de aire. Si el equipo inalámbrico está mal instalado, puede resultar gravemente lesionado al activarse la bolsa de aire.
- No use el teléfono móvil mientras conduzca.
- No use el teléfono en áreas donde esté prohibido hacerlo. (Por ejemplo: en aviones).
- No exponga el cargador de baterías o el adaptador a la luz directa del sol, ni lo utilice en sitios con elevada humedad, como, por ejemplo, el baño.
- Nunca almacene el teléfono a temperaturas inferiores a -20 °C o superiores a 50 °C
- No use sustancias químicas fuertes (como alcohol, benceno, solventes, etc.) o detergentes para limpiar el teléfono. Podría causar un incendio.
- No deje caer el teléfono, ni lo golpee o agite fuertemente. Tales acciones pueden dañar las tarjetas de circuitos internas del teléfono.
- No use el teléfono en áreas altamente explosivas, ya que puede generar chispas.
- No dañe el cable de alimentación doblándolo, retorciéndolo, tirándolo o calentándolo. No use el conector si está suelto, ya que esto puede ocasionar incendios o descargas eléctricas.
- No manipule el teléfono con las manos húmedas cuando se esté cargando. Esto puede provocar descargas eléctricas o dañar gravemente el teléfono.
- No desarme el teléfono.
- No haga ni conteste llamadas mientras esté cargando el teléfono, ya que puede causar un cortocircuito, descarga eléctrica o incendio.
- Solo use las baterías y los cargadores provistos por LG. Esta garantía no se aplica a los productos proporcionados por otros proveedores.
- Solo personal autorizado debe darle servicio al teléfono y sus accesorios.

La instalación o servicio no autorizado pueden ocasionar accidentes y en consecuencia invalidar la garantía.

- No sostenga la antena ni permita que entre en contacto con su cuerpo durante las llamadas.
- Las llamadas de emergencia solo pueden hacerse dentro de un área de servicio. Para hacer una llamada de emergencia, asegúrese de estar dentro de un área de servicio y que el teléfono esté encendido.
- Use con precaución los accesorios como los auriculares o audífonos, asegurando que los cables están conectados correctamente y que no toquen la antena innecesariamente.

# **Información de la FCC sobre la exposición a las radiofrecuencias**

**¡ADVERTENCIA!:** Lea esta información antes de hacer funcionar el teléfono.

En agosto de 1996, la Comisión Federal de Comunicaciones (FCC) de los Estados Unidos, con su acción en el informe y orden FCC 96-326, adoptó una norma de seguridad actualizada para la exposición humana a la energía electromagnética de radiofrecuencias (RF) que emiten los transmisores regulados por la FCC. Esos lineamientos son coherentes con la norma de seguridad establecida previamente por las normas tanto de los EE.UU. como internacionales. El diseño de este teléfono cumple con los lineamientos de la FCC y las normas internacionales.

# **Precaución**

Use solo la antena suministrada. El uso de antenas no autorizadas o modificaciones no autorizadas puede afectar la calidad de la llamada telefónica, dañar el teléfono, anular su garantía o dar como resultado una violación de los reglamentos de la FCC. No utilice el teléfono con una antena dañada.

Una antena dañada en contacto con la piel puede producir quemaduras. Comuníquese con su distribuidor local para obtener un reemplazo de antena.

# **Efectos en el cuerpo**

Este dispositivo fue probado para el funcionamiento típico de uso en el cuerpo, manteniendo una distancia de 1 cm (0,39 pulgadas) entre el cuerpo del usuario y la parte posterior del teléfono. Para cumplir con los requisitos de exposición a RF de los estándares de la FCC, debe mantenerse una distancia mínima de 1 cm (0,39 pulgadas) entre el cuerpo del usuario y la parte posterior del teléfono.

No deben utilizarse clips para cinturón, fundas y accesorios similares que tengan componentes metálicos.

Es posible que los accesorios que se usen cerca del cuerpo, sin mantener una distancia de 1 cm (0,39 pulgadas) entre el cuerpo del usuario y la parte posterior del teléfono y que no hayan sido probados para el funcionamiento típico de uso en el cuerpo, no cumplan con los límites de exposición a RF de la FCC y deben evitarse.

# **Antena externa montada sobre el vehículo (opcional, en caso de estar disponible)**

Debe mantener una distancia mínima de 20 cm (8 pulgadas) entre el usuario o transeúnte y la antena externa montada sobre el vehículo para cumplir con los requisitos de exposición a RF de la FCC.

Para obtener más información sobre la exposición a RF, visite el sitio web de la FCC en www.fcc. gov

# **Cumplimiento de clase B según el artículo 15 de la FCC**

Este dispositivo y sus accesorios cumplen con el artículo 15 de los reglamentos de la FCC. El funcionamiento está sujeto a las siguientes condiciones:

- (1) Este dispositivo y sus accesorios no pueden causar interferencia dañina.
- (2) Este dispositivo y sus accesorios deben aceptar cualquier interferencia que reciban, incluida la que provoque un funcionamiento no deseado.

# **Precauciones para la batería**

- No la desarme.
- No le provoque un cortocircuito.
- No la exponga a altas temperaturas, sobre 60 °C (140 °F).
- No la incinere.

# **Desecho de la batería**

- Deseche la batería correctamente o llévela a su proveedor de servicios inalámbricos para que sea reciclada.
- No deseche la batería cerca del fuego o con materiales peligrosos o inflamables.

# **Precauciones para el adaptador (cargador)**

- El uso del cargador de batería incorrecto podría dañar su teléfono y anular la garantía.
- El adaptador o cargador de baterías esta diseñado solo para el uso en interiores.
- No exponga el cargador de baterías o el adaptador a la luz directa del sol, ni lo utilice en sitios con elevada humedad, como, por ejemplo, el baño.

# **Precauciones con la batería**

- No desarme, abra, aplaste, doble, deforme, perfore ni ralle la batería.
- No modifique ni vuelva a armar la batería, no intente introducirle objetos extraños, no la sumerja ni exponga al agua u otros líquidos, no la exponga al fuego, explosión u otro peligro.
- Solo use la batería para el sistema especificado.
- Solo use la batería con un sistema de carga que haya sido certificado con el sistema en función de este estándar. El uso de una batería o un cargador no calificado puede presentar peligro de incendio, explosión, derrame u otro riesgo.
- No le provoque un cortocircuito a la batería ni permita que objetos metálicos conductores entren en contacto con las terminales de la batería.
- Solo reemplace la batería con otra que haya sido certificada con el sistema según este estándar, IEEE-Std-1725-200x. El uso de una batería no calificada puede presentar peligro de

incendio, explosión, derrame u otro riesgo.

- Deseche de inmediato las baterías usadas conforme las regulaciones locales.
- Si los niños usan la batería, se les debe supervisar.
- Evite dejar caer el teléfono o la batería. Si el teléfono o la batería se cae, en especial en una superficie rígida, y el usuario sospecha que se han ocasionado daños, lleve el teléfono o la batería a un centro de servicio para revisión.
- El uso inadecuado de la batería puede resultar en un incendio, una explosión u otro peligro.
- El manual del usuario de los dispositivos host que utilizan un puerto USB como fuente de carga debe incluir una declaración en la que se mencione que el teléfono solo debe conectarse a productos que tienen el logotipo USB-IF o que completaron el programa de conformidad USB-IF.
- Una vez que el teléfono esté totalmente cargado, siempre desenchufe el cargador del tomacorriente para que el cargador no consuma energía de manera innecesaria.

# **Evite daños en el oído**

- Los daños en los oídos pueden ocurrir debido a la constante exposición a sonidos demasiado fuertes. Por lo tanto, recomendamos que no encienda o apague el teléfono cerca del oído. También recomendamos que la música y el nivel de volumen sean razonables.
- Si escucha música, asegúrese de que el nivel de volumen sea adecuado, de modo que esté consciente de lo que ocurre a su alrededor. Esto es particularmente importante cuando intenta cruzar una calle.

# <span id="page-11-0"></span>**Información de seguridad de TIA**

Se incluye información de seguridad completa sobre los teléfonos inalámbricos de TIA (Asociación de la Industria de las Telecomunicaciones).

Para obtener la certificación de la TIA, es obligatorio incluir en el manual del usuario el texto referente a marcapasos, audífonos y otros dispositivos médicos. Se recomienda el uso del lenguaje restante de la TIA cuando resulte pertinente.

# **Exposición a las señales de radiofrecuencia**

El teléfono inalámbrico manual portátil es un transmisor y receptor de radio de baja energía. Cuando está encendido, recibe y también envía señales de radiofrecuencia (RF). En agosto de 1996, la Comisión Federal de Comunicaciones (FCC) de los EE.UU. adoptó lineamientos de exposición a RF con niveles de seguridad para teléfonos inalámbricos de mano. Esos lineamientos se corresponden con la norma de seguridad establecida previamente por los organismos de normas tanto de los EE.UU. como internacionales:

ANSI C95.1 (1992) \*

Informe NCRP 86 (1986)

ICNIRP (1996)

Estos estándares se basaron en evaluaciones amplias y periódicas de la literatura científica pertinente. Por ejemplo, más de 120 científicos, ingenieros y médicos de universidades, instituciones de salud gubernamentales y la industria analizaron el corpus de investigación disponible para desarrollar el estándar ANSI (C95.1).

\* Instituto Nacional Estadounidense de Estándares, Consejo Nacional Para las Mediciones y la Protección Contra la Radiación, Comisión Internacional de Protección Contra la Radiación No Ionizante.

El diseño de su teléfono cumple los lineamientos de la FCC (y las normas internacionales).

# **Cuidado de la antena**

Utilice solamente la antena incluida o una antena de reemplazo aprobada. Las antenas, modificaciones o accesorios no autorizados pueden dañar el teléfono y violar los reglamentos de la FCC.

# **Funcionamiento del teléfono**

**POSICIÓN NORMAL:** Sostenga el teléfono como cualquier otro teléfono con la antena apuntando hacia arriba por encima de su hombro.

### **Sugerencias para obtener un funcionamiento más eficiente**

Para que su teléfono funcione con la máxima eficiencia:

• No toque la antena innecesariamente cuando esté usando el teléfono. El contacto con la antena afecta la calidad de la llamada y puede ocasionar que el teléfono funcione a un nivel de potencia mayor que el que necesitaría de otro modo.

# **Manejo**

Compruebe las leyes y los reglamentos referidos al uso de teléfonos inalámbricos en las áreas donde maneja. Obedezca siempre estos reglamentos. Además, si usa el teléfono mientras maneja, asegúrese de lo siguiente:

- Preste toda su atención al manejo; manejar con seguridad es su primera responsabilidad.
- Use la operación de manos libres, si la tiene.
- Salga del camino y estaciónese antes de hacer o recibir una llamada si las condiciones de manejo así lo demandan.

# **Dispositivos electrónicos**

La mayoría del equipo electrónico moderno está blindado contra las señales de RF. Sin embargo, algunos equipos electrónicos pueden no estar blindados contra las señales de RF de su teléfono inalámbrico.

### **Marcapasos**

La Asociación de fabricantes del sector de la salud recomienda mantener al menos quince (15) centímetros, o seis (6) pulgadas de distancia entre el teléfono inalámbrico portátil y el marcapasos, para evitar posibles interferencias entre ambos.

Estos consejos son coherentes con las investigaciones independientes y las recomendaciones basadas en la investigación en tecnología inalámbrica.

Las personas con marcapasos deben:

- Mantener SIEMPRE el teléfono al menos a quince centímetros (seis pulgadas) del marcapasos cuando el teléfono esté encendido.
- No deben llevar el teléfono en un bolsillo de la camisa.
- Deben usar el oído opuesto al marcapasos para reducir la posibilidad de interferencia.
- Si tiene cualquier motivo para sospechar que está ocurriendo una interferencia, apague el teléfono inmediatamente.

# **Audífonos**

Es posible que algunos teléfonos inalámbricos digitales interfieran con algunos audífonos. En caso de tal interferencia, recomendamos que se comunique con el proveedor de servicios.

# **Otros dispositivos médicos**

Si usa cualquier otro dispositivo médico personal, consulte al fabricante de dicho dispositivo para saber si está adecuadamente blindado contra la energía de RF externa. Su médico puede ayudarlo a obtener esta información.

# **Centros de atención médica**

Apague el teléfono cuando se encuentre en instalaciones de atención médica siempre que haya letreros que lo soliciten. Los hospitales o las instalaciones de atención médica pueden emplear equipos que podrían ser sensibles a la energía de RF externa.

# **Vehículos**

Las señales de RF pueden afectar a los sistemas electrónicos mal instalados o blindados de manera inadecuada en los vehículos automotores. Compruebe con el fabricante o con su representante respecto de su vehículo. También debe consultar al fabricante si existe algún equipo que se le haya agregado a su vehículo.

# **Instalaciones con letreros**

Apague el teléfono en cualquier instalación donde haya letreros que lo soliciten.

# **Aviones**

Los reglamentos de la FCC prohíben el uso de teléfonos en el aire. Apague el teléfono antes de abordar un avión.

# **Áreas de explosivos**

Para evitar la interferencia con operaciones de cargas explosivas, apague el teléfono cuando esté en un "área de explosiones" o en áreas con letreros que indiquen: "Apague las radios de dos vías". Obedezca todos los letreros e instrucciones.

# **Atmósfera potencialmente explosiva**

Apague el teléfono cuando esté en un área con una atmósfera potencialmente explosiva y obedezca todos los letreros e instrucciones.

En esos lugares, las chispas podrían ocasionar una explosión o un incendio y, como consecuencia, lesiones o incluso la muerte.

Por lo general, las áreas con una atmósfera potencialmente explosiva están claramente marcadas, pero no siempre. Entre las áreas potencialmente peligrosas están las siguientes: Áreas de abastecimiento de combustible (como las gasolineras), áreas bajo cubierta en embarcaciones, instalaciones para transferencia o almacenamiento de productos químicos, vehículos que usan gas de petróleo licuado (como propano o butano), áreas donde el aire contiene sustancias o partículas químicas (como granos, polvo o polvillos metálicos) y cualquier otra área donde normalmente se le indicaría que apague el motor del vehículo.

# **Para vehículos equipados con bolsas de aire**

Las bolsas de aire se inflan con gran fuerza. No coloque objetos en el área que está sobre la bolsa de aire o donde se activa, incluidos los equipos inalámbricos, ya sean instalados o portátiles.

Pueden producirse lesiones graves si el equipo inalámbrico está mal instalado en el auto cuando se infla la bolsa de aire.

# **Información de seguridad**

Lea y revise la siguiente información para usar el teléfono de manera segura y adecuada, y para evitar daños.

Además, después de leer la guía del usuario, manténgala siempre en un lugar accesible.

# **Seguridad del cargador, el adaptador y la batería**

- El cargador y el adaptador están diseñados solo para ser usados en interiores.
- Deseche la batería correctamente o llévela a su proveedor de servicios inalámbricos para que sea reciclada.
- La batería no necesita estar totalmente descargada para cargarse.
- Use solo cargadores aprobados por LG y fabricados específicamente para el modelo del teléfono, ya que están diseñados para maximizar la vida útil de la batería.
- No la desarme ni le provoque un cortocircuito.
- Mantenga limpios los contactos metálicos de la batería.
- Reemplace la batería cuando ya no tenga un desempeño aceptable. La batería puede recargarse varios cientos de veces antes de necesitar ser reemplazada.
- Cargue la batería después de períodos prolongados sin usarla para maximizar su vida útil.
- La vida útil de la batería dependerá de los patrones de uso y las condiciones medioambientales.
- El uso intensivo de la luz de fondo, el navegador y la conexión de datos en paquete afectan la vida útil de la batería y los tiempos de conversación y espera.
- La función de autoprotección interrumpe el funcionamiento del teléfono cuando se encuentra en un estado anormal. En este caso, extraiga la batería del teléfono, vuelva a instalarla y encienda el teléfono.

# **Peligros de explosión, descargas eléctricas e incendio**

- No coloque el teléfono en un lugar expuesto a exceso de polvo, y mantenga la distancia mínima necesaria entre el cable de alimentación y las fuentes de calor.
- Desenchufe el cable de alimentación antes de limpiar el teléfono y limpie el conector de alimentación siempre que esté sucio.
- Al usar el conector de alimentación, asegúrese de que esté conectado firmemente. De lo contrario, puede sobrecalentarse y provocar un incendio.
- Si se coloca el teléfono en un bolsillo o bolso sin cubrir el receptáculo (clavija del conector de alimentación), los artículos metálicos (como las monedas, clips o bolígrafos) pueden provocarle un cortocircuito. Siempre cubra el receptáculo cuando no se esté usando.
- No le provoque un cortocircuito a la batería. Los elementos metálicos como monedas, clips o bolígrafos en el bolsillo o bolso, al moverse, pueden causar un cortocircuito en las terminales + y – de la batería (las tiras de metal de la batería). El cortocircuito de las terminales podría dañar la batería y ocasionar una explosión.

# **Aviso general**

- Usar una batería dañada o llevarla a la boca puede causar graves lesiones.
- No coloque el teléfono en la proximidad de elementos con componentes magnéticos, como tarjetas de crédito, tarjetas telefónicas, libretas de banco o boletos de metro. El magnetismo del teléfono puede dañar los datos almacenados en la cinta magnética.
- Hablar por el teléfono durante un período de tiempo prolongado puede reducir la calidad de la llamada, debido al calor generado durante el uso.
- Cuando el teléfono no se use durante mucho tiempo, almacénelo en un lugar seguro con el cable de alimentación desconectado.
- Usar el teléfono cerca de un equipo receptor (como un televisor o radio) puede provocar interferencia.
- No use el teléfono si la antena está dañada. Si una antena dañada toca la piel, puede causar una ligera quemadura. Comuníquese con un Centro de servicio autorizado LG para que reemplacen la antena dañada.
- No sumerja el teléfono en agua. Si esto ocurre, apáguelo de inmediato y extraiga la batería. Si el teléfono no funciona, llévelo a un Centro de servicio autorizado LG.
- La fuente de alimentación contiene elementos que pueden ser dañinos para la salud, si los

componentes se manipulan directamente. Si esto ocurre, recomendamos lavarse las manos inmediatamente.

- No pinte el teléfono.
- Los datos guardados en el teléfono se pueden borrar al utilizarlo de manera incorrecta, al reparar el hardware o al actualizar el software.
- Realice una copia de respaldo de los números de teléfono importantes (también podrían borrarse los tonos, mensajes de texto o de voz, imágenes y videos). El fabricante no se hace responsable de los daños ocasionados por la pérdida de datos.
- Cuando esté en lugares públicos, puede establecer el tono en vibración para no molestar a otras personas.
- No encienda ni apague el teléfono cerca del oído.
- Las reparaciones cubiertas por la garantía, según lo considere LG, pueden incluir piezas de repuesto o paneles que sean nuevos o reacondicionados, siempre que cuenten con la misma funcionalidad que las piezas que se reemplazarán.

### **Temperatura ambiente**

Utilice el teléfono a temperaturas entre 0 ºC y 40 ºC si es posible. La exposición de su teléfono a temperaturas extremadamente altas o bajas puede resultar en daños, o incluso explosiones.

# <span id="page-18-0"></span>**Aviso importante**

### **Por favor, lea esto antes de comenzar a usar su teléfono.**

Antes de llevar el teléfono a reparación o llamar a un representante del servicio técnico, compruebe si alguno de los problemas que presenta el teléfono se describe en esta sección.

# **1. Memoria del teléfono**

Cuando hay menos de un 10% de espacio disponible en la memoria del teléfono, el teléfono no puede recibir nuevos mensajes. Deberá comprobar la memoria del teléfono y borrar algunos datos, como aplicaciones descargadas o mensajes, para contar con más espacio en la memoria.

### **Para desinstalar aplicaciones:**

- 1 Toque > > pestaña **Aplicaciones** > **Ajustes** > **Aplicaciones**.
- 2 Cuando se muestren todas las aplicaciones, desplace el dedo por la pantalla y seleccione la aplicación que desea desinstalar.
- 3 Toque **Desinstalar**.

### **2. Optimizar la vida útil de la batería**

Puede prolongar la vida útil de la batería si apaga las funciones que no necesite ejecutar constantemente en segundo plano. Puede controlar la forma en que las aplicaciones y los recursos consumen la energía de la batería.

#### **Extensión de la vida útil de la batería:**

- Desactive las comunicaciones de radio cuando no las esté usando. Si no usa Wi-Fi, Bluetooth o GPS, desactívelos.
- Disminuya el brillo de la pantalla y fije un límite de tiempo de pantalla más corto.
- Desactive la sincronización automática de Gmail, Calendario, Contactos y otras aplicaciones.
- Algunas de las aplicaciones descargadas pueden reducir la energía de la batería.
- Al utilizar aplicaciones descargadas, verifique el nivel de carga de la batería.

#### **Para comprobar el nivel de energía de la batería:**

• Toque  $\bigcirc$  >  $\bigcirc$  > pestaña **Aplicaciones** > **Ajustes** > **Acerca del teléfono** > **Batería.** 

El estado (cargando o descargando) y el nivel (porcentaje cargado) de la batería aparecen en la parte superior de la pantalla.

### **Para monitorear y controlar cómo se está usando la energía de la batería:**

• Toque > > pestaña **Aplicaciones** > **Ajustes** > **Acerca del teléfono** > **Batería** > **Uso de la batería**.

El tiempo de uso de la batería aparece en la pantalla. Le indica cuánto tiempo ha pasado desde la última vez que conectó el teléfono a una fuente de alimentación o, si está conectado, cuánto tiempo el teléfono estuvo por última vez utilizando la batería. La pantalla muestra las aplicaciones o los servicios que usan la energía de la batería, ordenados desde los que usan más a los que usan menos.

# **3. Antes de instalar una aplicación o un sistema operativo de fuente abierta**

# **ADVERTENCIA**

Si instala y usa un sistema operativo (SO) distinto al proporcionado por el fabricante podría provocar que el teléfono no funcione correctamente. Además, el teléfono ya no estará cubierto por la garantía.

# **ADVERTENCIA**

Para proteger el teléfono y los datos personales, solo descargue aplicaciones provenientes de fuentes de confianza, como Play Store™. Si existen aplicaciones mal instaladas en el teléfono, es posible que no funcione normalmente o que se produzca un error grave. Debe desinstalar esas aplicaciones y todos los datos y ajustes asociados del teléfono.

# **4. Uso de un patrón de desbloqueo**

Configure un patrón de desbloqueo para proteger el teléfono. Toque  $\bigcirc$  >  $\mathcal{F}$  > pestaña **Aplicaciones** > **Ajustes** > **Bloqueo de pantalla** > **Seleccionar bloqueo de pantalla** > **Patrón**. Abre una pantalla que le guiará en la creación de un patrón de desbloqueo de pantalla. Como medida de seguridad por si olvida su patrón de desbloqueo, cree un PIN de seguridad.

**Precaución:** Antes de establecer un patrón de desbloqueo, debe crear una cuenta de Google. No olvide el PIN de seguridad que estableció al crear el patrón de bloqueo.

# **ADVERTENCIA**

### **Precauciones al utilizar el patrón de bloqueo.**

Es muy importante recordar el patrón de desbloqueo que configure. Si usa un patrón incorrecto 5 veces, no podrá acceder al teléfono. Tiene 5 oportunidades para ingresar el patrón de desbloqueo, el PIN o la contraseña. Si usa las 5 oportunidades, puede volver a intentarlo después de 30 segundos.

### **Si no recuerda el patrón de desbloqueo, el PIN o la contraseña:**

### **< Si ha olvidado el patrón >**

Si inició sesión en la cuenta Google en el teléfono pero ingresó un patrón incorrecto 5 veces, toque **¿Ha olvidado el patrón?** de la parte inferior de la pantalla. A continuación, se le solicitará que inicie sesión en su cuenta de Google o que escriba el PIN de seguridad que ingresó al crear el patrón de bloqueo.

**NOTA:** Si no ha iniciado sesión en su cuenta de Google y ha olvidado el patrón de desbloqueo, deberá ingresar su PIN de seguridad.

# **5. Uso de la función de reinicio completo (restablecer valores de fábrica)**

Si el teléfono no se restaura a la condición original, use Reinicio completo (Restablecer valores de fábrica) para inicializarlo.

Para restablecer el teléfono a valores de fábrica sin acceder al menú de ajustes contacte un centro de servicio LG Electronics autorizado.

# **ADVERTENCIA**

Si ejecuta un reinicio completo, se borrarán todas las aplicaciones descargadas, los datos del usuario y las licencias de DRM. Recuerde que debe hacer una copia de respaldo de todos los datos importantes antes de ejecutar el Reinicio completo.

# **6. Abrir y alternar aplicaciones**

Realizar varias tareas resulta sencillo con Android porque es posible ejecutar más de una aplicación a la vez. No hay necesidad de salir de una aplicación para abrir otra. Puede utilizar varias aplicaciones abiertas y cambiar de una a otra. Android gestiona cada aplicación, deteniéndola e iniciándola según sea necesario, para garantizar que las aplicaciones inactivas no consumen recursos innecesariamente.

- 1 Toque la **tecla Aplicaciones Recientes** . Aparecerá una lista de aplicaciones recientemente utilizadas.
- 2 Toque la aplicación a la que desea acceder. Esta acción no detiene la ejecución de la aplicación anterior en el segundo plano del dispositivo. Asegúrese de tocar la **tecla Volver**  $\triangle$  para salir de una aplicación luego de usarla.
- Para quitar una aplicación de la lista de aplicaciones recientes, deslice la vista previa de la aplicación a la izquierda o a la derecha. Para borrar todas las aplicaciones, toque **Borrar todo**.

# **7. Transferir música, fotos y videos usando un Dispositivo multimedia (MTP)**

- 1 Toque > > pestaña **Aplicaciones** > **Ajustes** > **Almacenamiento** para revisar los medios de almacenamiento.
- 2 Conecte el teléfono a la PC con el cable USB.
- 3 Conexión USB PC aparecerá en la pantalla de su teléfono, seleccione la opción **Dispositivo multimedia (MTP)**.
- 4 Abra la carpeta de memoria en la PC. Puede ver el contenido de almacenamiento masivo en su PC y transferir los archivos de esta a la carpeta de memoria del dispositivo y viceversa.

# **8. Sostener el teléfono en posición vertical**

Sostenga el teléfono en posición vertical como lo haría con un teléfono normal. El dispositivo cuenta con una antena interna. Tenga cuidado de no rayar o dañar la parte posterior del teléfono, ya que eso podría afectar su rendimiento.

Mientras haga o reciba llamadas o mientras envíe o reciba datos, evite colocar la mano sobre la parte inferior del teléfono, donde se encuentra la antena. Esto podría afectar la calidad de la llamada.

# <span id="page-23-0"></span>**Características del teléfono**

# **Descripción general del teléfono**

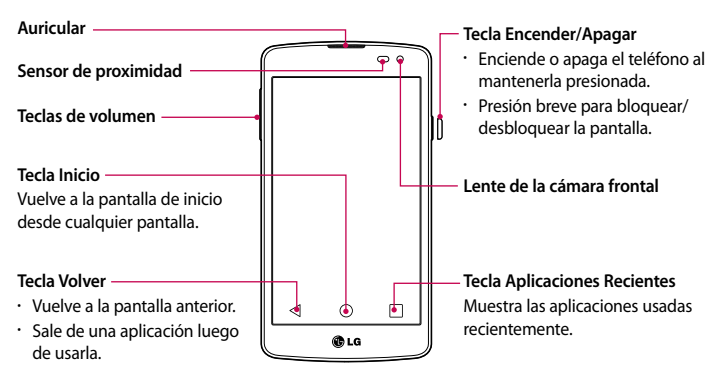

### **NOTA: sensor de proximidad**

Cuando reciba o realice llamadas, el sensor de proximidad apagará automáticamente la luz de fondo y bloqueará la pantalla táctil al detectar cuando el teléfono está cerca del oído. Esto aumenta la vida útil de la batería y evita que active accidentalmente la pantalla táctil durante las llamadas.

# **ADVERTENCIA**

Si coloca un objeto pesado sobre el teléfono o se sienta sobre él, se pueden dañar la pantalla LCD y las funciones de la pantalla táctil. No cubra el sensor de proximidad de la pantalla LCD con una película protectora. Eso puede hacer que el sensor funcione mal.

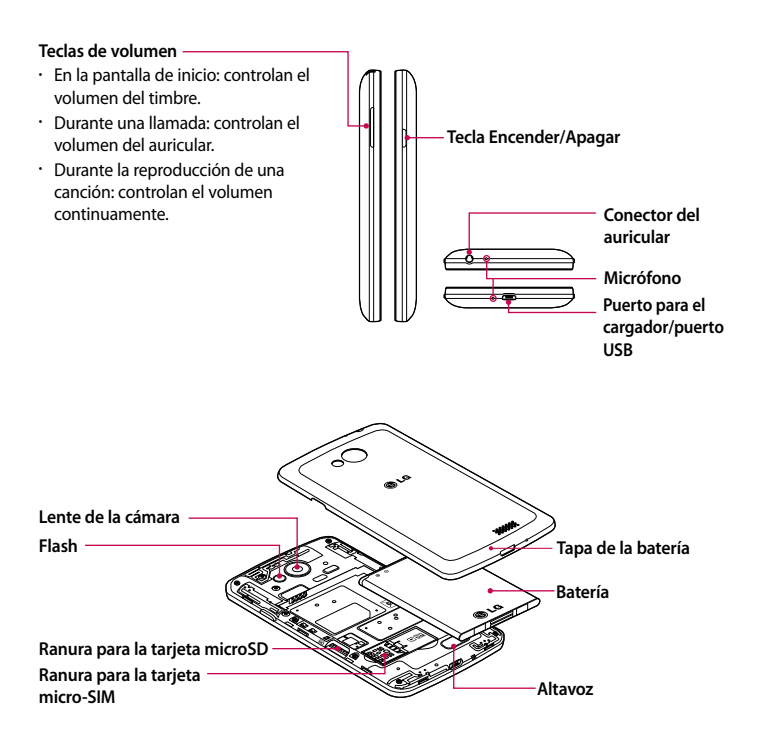

# <span id="page-25-0"></span>**Instalación de la tarjeta micro-SIM y la batería**

Antes de comenzar a explorar su nuevo teléfono, deberá configurarlo. Para insertar la tarjeta micro-SIM y la batería:

1 Para retirar la tapa posterior, sostenga el teléfono firmemente en una mano. Con la otra mano, retire la tapa de la batería con el pulgar como se muestra en la imagen.

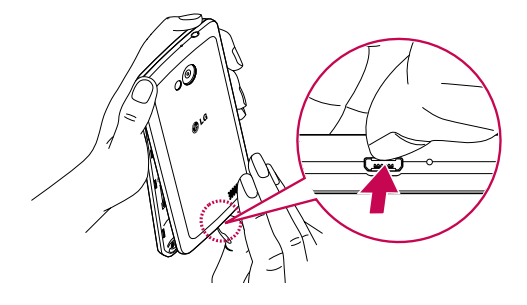

2 Presione y deslice la tarjeta micro-SIM hacia adentro de la ranura, como se muestra en la imagen. Asegúrese de que el área de contacto dorada de la tarjeta quede hacia abajo.

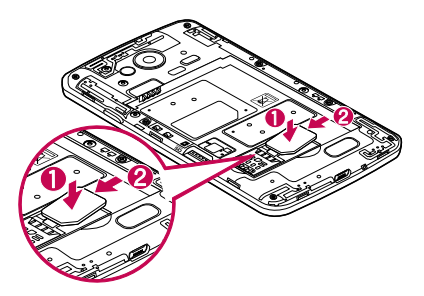

3 Inserte la batería en su lugar alineando los contactos dorados del teléfono y la batería (1) y presione la batería hacia abajo hasta escuchar un clic (2).

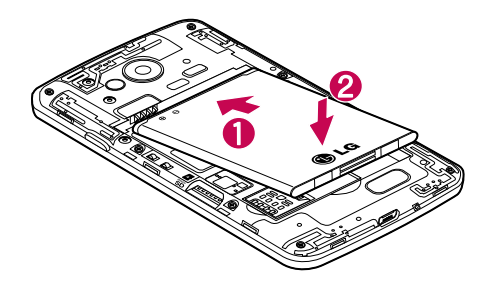

4 Alinee la tapa de la batería sobre el compartimiento de la batería (1) y presione hacia abajo hasta escuchar un clic (2).

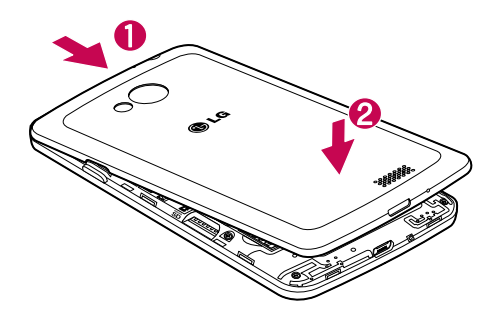

# <span id="page-27-0"></span>**Cargar el teléfono**

Cargue la batería antes de usarla por primera vez. Use el cargador para cargar la batería. También puede usar una computadora para cargar el dispositivo, al conectarlo mediante un cable USB.

# **ADVERTENCIA**

Use solo cargadores, baterías y cables aprobados por LG. Cuando utilice cargadores o cables no aprobados, puede causar un retraso en la carga de la batería o la aparición de un mensaje emergente referente a la demora del proceso de carga. Los cargadores o cables no aprobados también pueden provocar una explosión de la batería o daño al dispositivo, lo que no está cubierto por la garantía.

El conector del cargador se encuentra en la parte inferior del teléfono. Inserte el cargador y conéctelo a un tomacorriente.

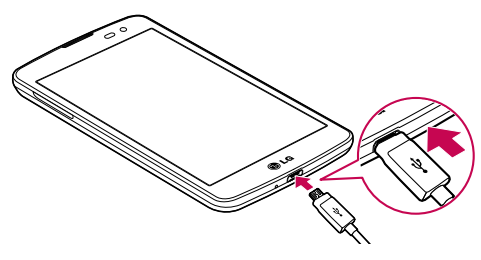

### **NOTA:**

- La batería debe cargarse completamente antes de usar el teléfono por primera vez para prolongar su vida útil.
- No abra la tapa posterior mientras se carga el teléfono.

# <span id="page-28-0"></span>**Uso de la tarjeta de memoria**

El teléfono permite el uso de tarjetas de memoria microSDTM o microSDHCTM. Estas tarjetas de memoria están especialmente diseñadas para teléfonos móviles y otros dispositivos muy pequeños, y son ideales para almacenar archivos multimedia como música, programas, videos y fotografías para usarlos en el teléfono.

#### **Para insertar una tarjeta de memoria:**

Inserte la tarjeta de memoria en la ranura. Asegúrese de que el área de contacto dorada quede hacia abajo.

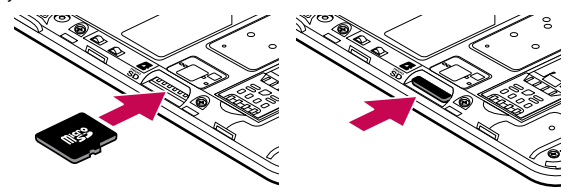

**Para retirar la tarjeta de memoria de manera segura:** 

Toque > pestaña **Aplicaciones** > **Ajustes** > **Almacenamiento** > **Desactivar la MicroSD**.

#### **NOTA:**

- Use únicamente tarjetas de memoria compatibles con el teléfono. Es posible que el uso de tarjetas de memoria incompatibles dañe la tarjeta y los datos que almacena, además de dañar el teléfono.
- Dado que el dispositivo utiliza el sistema de archivos FAT32, el tamaño máximo para cualquier archivo es de 4 GB.

# **ADVERTENCIA**

No inserte ni quite la tarjeta de memoria con el teléfono ENCENDIDO. De lo contrario, podría dañar la tarjeta de memoria y su teléfono, y los datos almacenados en la tarjeta de memoria podrían alterarse.

### <span id="page-29-0"></span>**Para formatear la tarjeta de memoria:**

Es posible que la tarjeta de memoria ya esté formateada. Si no lo está, debe formatearla antes de usarla.

**NOTA:** Se borrarán todos los archivos de la tarjeta de memoria cuando la formatee.

- 1 Toque  $\left(\cdots\right)$  para abrir la lista de aplicaciones.
- 2 Toque **Ajustes** > **Almacenamiento**.
- 3 Toque **Desactivar la MicroSD**.
- 4 Toque **Formatear la MicroSD > Formatear la MicroSD** > **Borrar todo**.
- 5 Si fijó un patrón de bloqueo, ingréselo y luego seleccione **Borrar todo.**

**NOTA:** Si la tarjeta de memoria contiene archivos, la estructura de las carpetas puede ser diferente después de formatearla, ya que todos los archivos se habrán borrado**.**

# **Bloqueo y desbloqueo de pantalla**

Si no usa el teléfono durante un tiempo, la pantalla se apaga y bloquea automáticamente. De esta forma, se evita que las teclas se toquen por accidente y se ahorra batería.

Cuando no utilice el teléfono, presione la **tecla Encender/Apagar** | para bloquearlo.

Si hay programas ejecutándose cuando bloquea la pantalla, es posible que sigan ejecutándose en modo Bloqueo. Se recomienda que salga de todos los programas antes de ingresar en el modo de bloqueo para evitar cargos innecesarios (como llamadas, acceso a la Web y conexión de datos).

Para reactivar el teléfono, presione la **tecla Encender/Apagar** | . Aparecerá la pantalla de bloqueo. Toque la pantalla de bloqueo y deslice el dedo en cualquier dirección para desbloquear la pantalla de inicio. Se abrirá la última pantalla que vio.

# <span id="page-30-0"></span>**La pantalla de inicio**

# **Sugerencias sobre la pantalla táctil**

A continuación, se incluyen algunos consejos sobre cómo navegar por el teléfono. **Tocar:** un único toque con el dedo selecciona elementos, enlaces, accesos directos y letras del teclado en pantalla.

**Tocar y mantener presionado:** toque y mantenga presionado un elemento en la pantalla sin levantar el dedo hasta que ocurra una acción. Por ejemplo, para abrir las opciones disponibles de un contacto, mantenga pulsado el contacto en la lista Contactos hasta que se abra el menú contextual.

**Arrastrar:** toque y mantenga presionado un elemento por un momento y, a continuación, sin levantar el dedo, muévalo por la pantalla hasta encontrar la ubicación de destino que desea usar. Puede arrastrar elementos en la pantalla de inicio para recolocarlos.

**Desplazar o deslizar:** para desplazar o deslizar, mueva con rapidez el dedo por la superficie de la pantalla, sin detenerse cuando toca la pantalla por primera vez (de lo contrario, arrastrará el elemento en vez de desplazarlo o deslizarlo). Por ejemplo, puede deslizar el dedo sobre la pantalla hacia arriba o hacia abajo para desplazar por una lista, o navegar por las diferentes pantallas de inicio deslizando el dedo de izquierda a derecha (y viceversa).

**Tocar dos veces:** toque dos veces para acercar una página web o un mapa. Por ejemplo, toque dos veces rápidamente una sección de una página web para ajustar esa sección de forma que se ajuste al ancho de la pantalla. También puede tocar dos veces para acercar y alejar mientras mira la imagen.

**Zoom táctil**: utilice el dedo índice y el pulgar y junte o separe los dedos para acercar o alejar la pantalla al utilizar el navegador o los Mapas, o para mirar fotografías.

**Girar la pantalla:** desde muchas aplicaciones y menús, la orientación de la pantalla se ajusta a la orientación física del dispositivo.

### **NOTA:**

- Para seleccionar un elemento, toque el centro del icono.
- No ejerza demasiada presión; la pantalla táctil es lo suficientemente sensible para detectar un toque suave, pero firme.
- Utilice la punta del dedo para tocar la opción deseada. Tenga cuidado de no tocar otras teclas.

# <span id="page-31-0"></span>**Pantalla principal**

La pantalla principal es el punto de partida para muchas aplicaciones y funciones, y le permite agregar elementos como accesos directos a aplicaciones o widgets de Google para darle acceso instantáneo a la información y aplicaciones. Es la página predeterminada y accesible desde cualquier menú al tocar  $\bigcap$ 

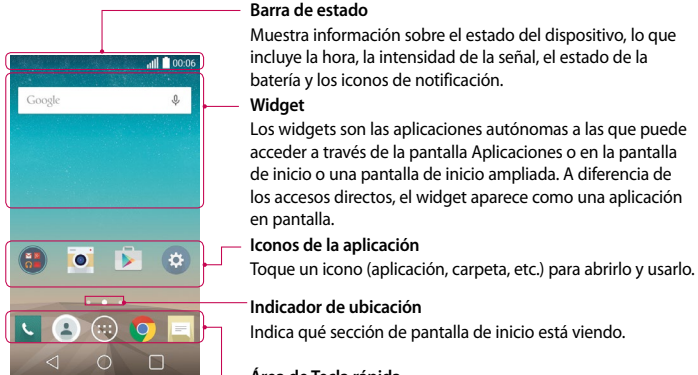

### **Área de Tecla rápida**

Proporciona acceso rápido a la función de cualquier sección de la pantalla de inicio.

### **Pantalla principal ampliada**

El sistema operativo ofrece varias secciones de pantalla principal para ofrecer más espacio para agregar iconos, widgets y más.

Deslice el dedo hacia la izquierda o hacia la derecha por la pantalla principal.

# <span id="page-32-0"></span>**Personalizar la pantalla de inicio**

Puede personalizar la pantalla principal agregando aplicaciones, widgets o cambiando los fondos de pantalla.

### **Para agregar elementos de la pantalla principal**

- 1 Toque y mantenga presionada la parte vacía de la pantalla principal.
- 2 En la parte inferior de la pantalla, toque el menú de su preferencia. Toque el elemento que desea agregar y éste aparecerá en la pantalla principal.
- 3 Arrástrelo a la ubicación que desea y levante el dedo.

**SUGERENCIA:** Para agregar un icono de una aplicación a la pantalla principal desde el menú Aplicaciones, toque y mantenga presionada la aplicación que desea agregar.

### **Para eliminar un elemento de la pantalla principal**

En la pantalla principal, mantenga presionado el icono que desea eliminar y arrástrelo a .

### **Para agregar una aplicación como una Tecla rápida**

En el menú Aplicaciones o en la pantalla principal, mantenga presionado el icono de una aplicación y arrástrelo al área de Tecla rápida.

#### **Para eliminar una aplicación del área de Tecla rápida**

Mantenga presionada la tecla rápida que desea y arrástrela a  $\Box$ 

**NOTA:** La tecla **Aplicaciones ...** no se puede eliminar.

#### **Para personalizar los iconos de aplicaciones en la pantalla principal**

- 1 Mantenga presionado el icono de la aplicación hasta que se libere de su posición actual. A continuación, colóquelo en la pantalla. El ícono de edición **de** aparecerá en la esquina superior derecha de la aplicación.
- 2 Vuelva a tocar la aplicación y seleccione el diseño del icono que desea.
- 3 Toque **OK** para guardar los cambios.

# <span id="page-33-0"></span>**Volver a las aplicaciones usadas recientemente**

- $1$  Toque  $\Box$ . La pantalla mostrará una ventana emergente con íconos de las aplicaciones que ha utilizado recientemente.
- 2 Toque un icono para abrir la aplicación. O bien, toque  $\leq$  para volver a la pantalla anterior.

# **Panel de notificaciones**

Las notificaciones le alertan sobre la llegada de nuevos mensajes, eventos del calendario y alarmas, así como también sobre eventos en curso, como descargas de video.

Cuando llega una notificación, su ícono aparece en la parte superior de la pantalla. Los íconos de notificaciones pendientes aparecen a la izquierda y los íconos del sistema que muestran el Wi-Fi o la carga de la batería, a la derecha.

**NOTA:** Las opciones disponibles pueden variar según la región o el proveedor de servicio.

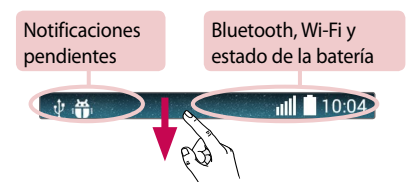

# <span id="page-34-0"></span>**Cómo abrir el panel de notificaciones**

Desplace el dedo hacia abajo desde la barra de estado para abrir el panel de notificaciones.

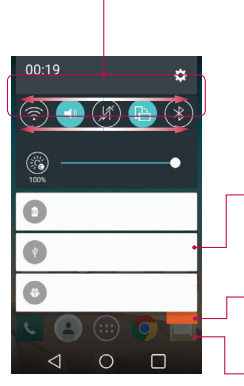

### **Área de Ajustes rápidos**

Toque cada tecla de ajuste rápido para activar o desactivar la función. Mantenga presionada la tecla para acceder al menú de ajustes rápidos. Para ver más teclas de ajustes rápidos, deslice la pantalla hacia la izquierda o hacia la derecha. Toque para borrar, agregar o reorganizar las teclas de ajustes rápidos.

### **Notificaciones**

Se muestran las notificaciones actuales, cada una con una breve descripción. Toque una notificación para verla.

Toque para borrar todas las notificaciones.

Para cerrar el panel de notificaciones, toque y arrastre la pestaña hacia la parte superior de la pantalla.

### **Íconos de indicador en la barra de estado**

Los iconos indicadores aparecen en la barra de estado en la parte superior de la pantalla, para informar sobre llamadas perdidas, nuevos mensajes, eventos del calendario, estado del dispositivo y más.

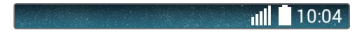

Los íconos que se muestran en la parte superior de la pantalla proporcionan información acerca del estado del dispositivo. En la tabla siguiente se muestran algunos de los íconos más habituales.

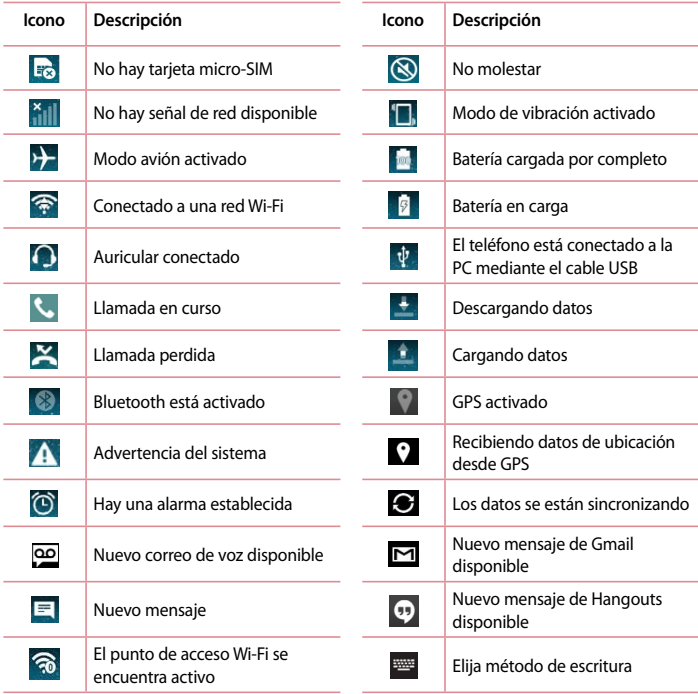
**NOTA:** La ubicación de los iconos en la barra de estado puede variar según la función o el servicio.

## **Teclado en la pantalla**

Puede escribir texto utilizando el teclado en la pantalla. El teclado en la pantalla aparece automáticamente en la pantalla cuando necesita ingresar texto. Para mostrar el teclado en forma manual, toque el campo de texto en donde desea ingresar texto.

#### **Usar el teclado e ingresar texto**

Toque esta tecla una vez para poner en mayúscula la próxima letra que escriba. Toque dos veces para escribir siempre en mayúscula.

Toque este ícono para pasar al teclado numérico y de símbolos.

Toque para acceder a la configuración del teclado.

Toque esta tecla para ingresar un espacio.

Toque para crear una nueva línea.

**Toque este ícono para borrar el carácter anterior.** 

### **Ingresar letras acentuadas**

Cuando seleccione francés o español como el idioma de entrada de texto, podrá ingresar caracteres especiales en francés o español (por ejemplo, "á").

Por ejemplo, para ingresar "á", toque y mantenga presionada la tecla "a" hasta que el tamaño de la tecla aumente y muestre los caracteres de los idiomas diferentes.

A continuación, seleccione el carácter especial que desee.

# **Ajustes de la cuenta de Google**

La primera vez que enciende el teléfono, tiene la oportunidad de activar la red, acceder a su cuenta de Google y configurar cómo desea usar algunos de los servicios de Google.

## **Para configurar la cuenta de Google:**

• Inicie sesión en una cuenta de Google desde la pantalla de configuración que aparece.

**O bien**

• Toque > > pestaña **Aplicaciones** > seleccione una aplicación de Google, como **Gmail** > seleccione **CREAR UNA CUENTA NUEVA** para crear una cuenta nueva o **Ingresa tu correo electrónico** para agregar su cuenta.

Una vez que haya configurado su cuenta de Google en su teléfono, el teléfono se sincronizará automáticamente con su cuenta web de Google.

Los contactos, mensajes de Gmail, eventos del calendario y otra información obtenida de estas aplicaciones y estos servicios en la web se sincronizan con el teléfono. (Esto dependerá de sus ajustes de sincronización.)

Después de iniciar sesión, puede usar Gmail™ y aprovechar los servicios de Google en el teléfono.

# **Conectarse a redes y dispositivos**

## **Wi-Fi**

Con Wi-Fi, puede utilizar el acceso a Internet de alta velocidad dentro de la cobertura del punto de acceso (AP) inalámbrico. Disfrute de la conexión inalámbrica a Internet por Wi-Fi sin cargos extras.

### **Conectarse a redes de Wi-Fi**

Para usar Wi-Fi en el teléfono, necesita acceder al punto de acceso inalámbrico o "hotspot". Algunos puntos de acceso están abiertos y simplemente debe conectarse a ellos. Otros están ocultos o usan otras funciones de seguridad; por lo que debe configurar el teléfono para poder conectarse a ellos.

Desconecte la conexión Wi-Fi cuando no la esté utilizando para aumentar la duración de la batería.

**NOTA:** Si no está dentro de una zona Wi-Fi o el botón Wi-Fi está configurado como desactivado, es posible que la operadora móvil aplique cargos adicionales para el uso de datos móviles.

### **Activar Wi-Fi y conectarse a una red Wi-Fi**

- 1 Toque > > pestaña **Aplicaciones > Ajustes** > **Wi-Fi**.
- 2 Toque el botón Wi-Fi para activarlo y comenzar a detectar las redes Wi-Fi disponibles.
- 3 Toque nuevamente el menú Wi-Fi para ver la lista de redes Wi-Fi activas y dentro del alcance.
	- Las redes seguras se indican con un icono de bloqueo.
- 4 Toque una red para conectarse a ella.
	- Si la red está protegida, se le pedirá que ingrese una contraseña u otras credenciales. (Consulte con su administrador de red para obtener más detalles).
- 5 La barra de estado muestra iconos que indican el estado de Wi-Fi.

## **Bluetooth**

Puede usar Bluetooth para enviar datos ejecutando la aplicación correspondiente, pero no desde el menú de Bluetooth como en la mayoría de los teléfonos móviles.

#### **NOTA:**

- LG no se responsabiliza por la pérdida, la intercepción o el uso incorrecto de los datos enviados o recibidos a través de la función inalámbrica de Bluetooth.
- Siempre asegúrese de recibir y compartir datos con dispositivos que sean confiables y estén protegidos en forma adecuada. Si existen obstáculos entre los dispositivos, la distancia operativa puede reducirse.
- Algunos dispositivos, especialmente los que no han sido probados ni aprobados por Bluetooth SIG, pueden ser incompatibles con su dispositivo.

#### **Activación de Bluetooth y vinculación del teléfono con un dispositivo Bluetooth**

Debe vincular el dispositivo con otro dispositivo antes de conectarlo a este.

- 1 Toque > > pestaña **Aplicaciones > Ajustes** > active **Bluetooth**.
- 2 Toque nuevamente el menú **Bluetooth**. Asegúrese de que su teléfono esté visible y la opción para buscar dispositivos. Ahora toque **Buscar dispositivos** para ver los dispositivos dentro del alcance de Bluetooth.
- 3 Elija de la lista el dispositivo con el que desea vincularlo.

Una vez que se complete la vinculación, su dispositivo se conectará con el otro dispositivo.

**NOTA:** Algunos dispositivos, especialmente los auriculares o kits de manos libres para autos, pueden tener un PIN de Bluetooth fijo, por ejemplo, 0000. Si el otro dispositivo tiene un PIN, se le pedirá que lo ingrese.

#### **Envíe datos mediante la función inalámbrica Bluetooth**

- 1 Seleccione un archivo o elemento, como un contacto, evento de calendario o archivo multimedia, de una aplicación adecuada o de **Descargas.**
- 2 Seleccione la opción para enviar datos a través de Bluetooth.

**NOTA:** El método para seleccionar una opción puede variar según el tipo de datos.

3 Busque un dispositivo habilitado con Bluetooth y cuando lo encuentre, vincule su dispositivo con él.

#### **Recibir datos mediante la función inalámbrica Bluetooth**

- 1 Toque > > pestaña **Aplicaciones > Ajustes** > active **Bluetooth**.
- 2 Vuelva a tocar **Bluetooth** y marque la casilla de selección en la parte superior de la pantalla para que su teléfono sea visible para otros dispositivos.

**NOTA:** Para seleccionar la duración de tiempo que se podrá ver su dispositivo, toque  $\left|\frac{1}{n}\right|$ **Tiempo visible**.

3 Seleccione **Aceptar** para confirmar que desea recibir datos del dispositivo.

## **Cómo compartir la conexión de datos del teléfono**

El anclaje de USB y el punto de acceso Wi-Fi portátil son excelentes funciones cuando no hay conexiones inalámbricas disponibles. Puede compartir la conexión de datos móviles del teléfono con una sola computadora a través de un cable USB (anclaje de USB). También puede compartir la conexión de datos del teléfono con más de un dispositivo en cualquier momento, convirtiendo el teléfono en un dispositivo con punto de acceso Wi-Fi.

Cuando el teléfono esté compartiendo la conexión de datos, aparecerá un icono en la barra de estado y una notificación en el cuadro de notificaciones.

Para obtener la información más reciente sobre anclaje a red y zonas Wi-Fi portátiles, incluidos los sistemas operativos admitidos y otros detalles, visite http://www.android.com/tether.

### **Para compartir la conexión de datos del teléfono como punto de acceso Wi-Fi**

- 1 Toque > > pestaña **Aplicaciones > Ajustes > Conexiones y redes** > toque el botón **Punto de acceso Wi-Fi** para activar.
- 2 Ingrese una contraseña y toque **Guardar**.

**SUGERENCIA:** Si su computadora ejecuta Windows 7 o una distribución reciente de Linux (como Ubuntu), por lo general, no se necesita preparar su computadora para el anclaje a red. Sin embargo, si ejecuta una versión anterior de Windows u otro sistema operativo, es posible que deba preparar la computadora a fin de establecer una conexión de red mediante USB. Para obtener la información más reciente sobre los sistemas operativos compatibles con el anclaje de USB y cómo configurarlos, visite http://www.android.com/tether.

#### **Para cambiarle el nombre o proteger su punto de acceso portátil**

Puede cambiar el nombre de la red Wi-Fi del teléfono (SSID) y protegerla.

- 1 Toque > > pestaña **Aplicaciones > Ajustes** > **Conexiones y redes** > **Punto de acceso Wi-Fi**.
- 2 Toque **Configure el Punto de acceso Wi-Fi**.
	- Se abrirá el cuadro de diálogo **Configure el Punto de acceso Wi-Fi**.
	- Puede cambiar el **Nombre Wi-Fi (SSID)** que otros dispositivos verán cuando busquen redes Wi-Fi.
	- También puede tocar el menú **Seguridad** para configurar la red con seguridad de acceso protegido Wi-Fi 2 (WPA2) con una clave compartida (PSK).
	- Si toca la opción de seguridad **WPA2 PSK**, se agrega un campo de contraseña al cuadro de diálogo **Configure el Punto de acceso Wi-Fi**. Si ingresa una contraseña, deberá ingresar esa contraseña cuando se conecte a la zona con cobertura inalámbrica del teléfono mediante una computadora u otro dispositivo. Puede escoger **Abierta** en el menú **Seguridad** para quitar la seguridad de la red Wi-Fi.
- 3 Toque **Guardar**.

**ATENCIÓN:** Si establece la opción de seguridad en Abierta, no podrá evitar el uso no autorizado de servicios en línea de otras personas y podrá incurrir en cargos adicionales. Para evitar el uso no autorizado, se recomienda que mantenga la opción de seguridad activada.

## **Wi-Fi Direct**

Wi-Fi Direct admite una conexión directa entre dispositivos habilitados para Wi-Fi sin un punto de acceso. Debido al alto uso de la batería de Wi-Fi Direct, se recomienda que conecte su teléfono a un tomacorriente mientras utiliza la función Wi-Fi Direct. Revise con anterioridad la red Wi-Fi y Wi-Fi Direct y asegúrese de que los usuarios estén conectados a la misma red.

## **Conexiones de PC con un cable USB**

Aprenda a conectar su teléfono a un PC mediante un cable de datos USB en los modos de conexión USB.

**Transferencia de música, fotos y videos en el modo MTP**

- 1 Conecte el teléfono a una computadora usando un cable USB.
- 2 Ahora puede ver el contenido del almacenamiento masivo en la PC y transferir los archivos.

### **Sincronización con Windows Media Player**

Asegúrese de que Windows Media Player esté instalado en la PC.

- 1 Use el cable USB para conectar el teléfono a una PC en la que Windows Media Player esté instalado.
- 2 Seleccione la opción **Dispositivo multimedia (MTP)**. Una vez conectado, aparecerá una ventana emergente en la PC.
- 3 Abra Windows Media Player para sincronizar los archivos de música.
- 4 Edite o ingrese el nombre del dispositivo en la ventana emergente (si fuera necesario).
- 5 Seleccione y arrastre los archivos de música que desee a la lista de sincronización.
- 6 Comience la sincronización.
- Deben cumplirse los siguientes requisitos para sincronizar con Windows Media Player.

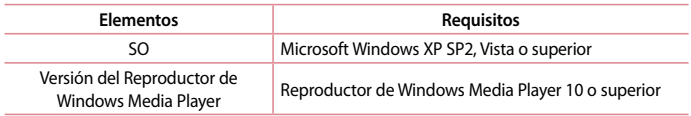

# **Llamadas**

### **Realizar una llamada**

- 1 Toque **C** para abrir el teclado.
- 2 Ingrese el número en el teclado. Para borrar un dígito, toque ...
- 3 Toque **t** para realizar una llamada.
- 4 Para finalizar una llamada, toque el icono **Finalizar**.

**SUGERENCIA:** Para ingresar "+" para realizar llamadas internacionales, mantenga presionada la tecla  $\overline{0+}$ 

## **Llamar a los contactos**

- 1 Toque **Contactos** para abrir sus contactos.
- 2 Desplace el dedo por la lista de contactos o toque **Buscar contactos** para ingresar las primeras letras del contacto al que desea llamar.
- 3 En la lista, toque **L** que desea llamar.

### **Responder y rechazar una llamada**

Deslice el icono en cualquier dirección para responder la llamada recibida. Deslice el icono en cualquier dirección para rechazar una llamada recibida. Deslice el icono **Rechazar con mensaje** hacia cualquier dirección si desea enviar un mensaje.

#### **SUGERENCIA: Rechazar con mensaje**

Se puede enviar un mensaje rápidamente usando esta función. Es útil si necesita rechazar una llamada con un mensaje durante una reunión.

## **Ajuste del volumen durante la llamada**

Para ajustar el volumen de la llamada, utilice las teclas para subir y bajar el volumen ubicadas al lado izquierdo del teléfono.

## **Hacer una segunda llamada**

- 1 Durante la primera llamada, toque > **Agregar llamada** y marque el número. También puede acceder a la lista de números llamados recientemente tocando **Registros**, o puede buscar contactos tocando **Contactos** y seleccionando el contacto al que desee llamar.
- 2 Toque para realizar la llamada.
- 3 Ambas llamadas se verán en la pantalla de llamada. La primera llamada se bloqueará y quedará en espera.
- 4 Toque el número que aparece para alternar entre las llamadas. O bien, toque  $\triangle$  Unir **llamadas** para hacer una llamada de conferencia.
- 5 Para finalizar las llamadas activas, toque **Finalizar** o  $\bigcirc$  v deslice la barra de notificaciones hacia abajo y seleccione el icono **Aleccionalizar**.

**NOTA:** Se le cobrará cada llamada que realice**.**

## **Ver los registros de llamadas**

En la Pantalla principal, toque **y** elija la pestaña **Registros**. Vea una lista completa de todas las llamadas realizadas, recibidas o perdidas.

#### **SUGERENCIA:**

- Toque cualquier entrada de registro de llamadas para ver la fecha, hora y duración de la llamada.
- Toque **:** luego toque **Borrar todo** para borrar todos los elementos registrados.

## **Ajustes de llamada**

Puede configurar las opciones de llamada del teléfono, como desvío de llamadas y otras funciones especiales ofrecidas por su proveedor.

- 1 En la pantalla principal, toque  $\mathbf{C}$ .
- 2 Toque  $\Box$ .
- 3 Toque **Ajustes de llamada** y elija las opciones que desee ajustar.

# **Contactos**

Puede agregar contactos al teléfono y sincronizarlos con los contactos de la cuenta de Google u otras cuentas que admitan la sincronización de contactos.

### **Buscar un contacto**

#### **En la pantalla de inicio**

- 1 Toque  $\bigodot$  para abrir sus contactos.
- 2 Toque **Buscar contactos** e ingrese el nombre del contacto con el teclado.

### **Agregar un nuevo contacto**

- 1 Toque **L**, ingrese el número del nuevo contacto y luego toque  $\left[ \cdot \right]$ . Toque Agregar a **Contactos** > **Nuevo contacto**.
- 2 Si desea agregar una foto al nuevo contacto, toque el área de imágenes. Elija entre **Tomar una foto** o **Seleccionar desde la Galería**. Esta opción solo estará habilitada para contactos guardados en el teléfono o en una cuenta de Google.
- 3 Seleccione el tipo de contacto tocando  $\sim$ .
- 4 Toque una categoría de información de contacto e ingrese los detalles acerca del contacto. Esta opción solo estará habilitada para contactos guardados en el teléfono o en una cuenta de Google.
- 5 Toque **Guardar**.

## **Contactos favoritos**

Puede clasificar contactos frecuentemente llamados como favoritos.

#### **Agregar un contacto a los favoritos**

- 1 Toque  $\bigodot$  para abrir sus contactos.
- 2 Toque un contacto para ver sus detalles. Esta opción solo estará habilitada para contactos guardados en el teléfono o en una cuenta de Google.
- 3 Toque la estrella que aparece a la derecha del nombre del contacto. La estrella se volverá de color amarillo.

#### **Eliminar un contacto de la lista de favoritos**

- 1 Toque  $\triangle$  para abrir sus contactos.
- 2 Toque **Favoritos** y elija un contacto para ver sus detalles. Esta opción solo estará habilitada para contactos guardados en el teléfono o en una cuenta de Google.
- 3 Toque la estrella amarilla que aparece a la derecha del nombre del contacto. La estrella se pondrá gris y se eliminará el contacto de los favoritos.

## **Crear un grupo**

- 1 Toque  $\triangle$  para abrir sus contactos.
- 2 Toque Grupos y luego toque **.** Seleccione **Nuevo Grupo**.
- 3 Ingrese un nombre para el nuevo grupo. También puede establecer un tono de timbre para el grupo recientemente creado.
- 4 Toque **Guardar** para guardar el grupo.

**NOTA:** Si borra un grupo, los contactos asignados a ese grupo no se perderán. Continuarán almacenados en la lista de contactos.

# **Mensajes**

El teléfono combina SMS y MMS en un único menú intuitivo y fácil de usar.

**ADVERTENCIA:** Los mensajes de LG debe configurarse según la aplicación de SMS predeterminada. Si no, se limitarán algunas funciones de mensajes.

## **Enviar un mensaje**

- 1 Toque en la pantalla principal y toque  $\blacksquare$  para abrir un mensaje en blanco.
- 2 Ingrese el nombre de un contacto o un número de contacto en el campo **Para**. Al ingresar el nombre del contacto, aparecerán los contactos coincidentes. Puede tocar un destinatario sugerido. Puede agregar más de un contacto.

**NOTA:** Se le cobrará un mensaje de texto por cada persona a la que le envíe el mensaje.

- 3 Toque el campo **Ingresar mensaje** y comience a redactar su mensaje.
- 4 Toque para abrir el menú Opciones. Elija desde **Mensaje rápido, Insertar emoticono, Envío programado, Agregar asunto** y **Descartar.**

**SUGERENCIA:** Puede tocar el icono *p* para adjuntar al mensaje el archivo que desea compartir.

- 5 Toque **Enviar** para enviar el mensaje.
- 6 Las respuestas aparecerán en la pantalla. Al ver y enviar mensajes adicionales, se creará una cadena de mensajes.

# **ADVERTENCIA:**

- El límite de 160 caracteres puede variar de un país a otro según el idioma y la forma en que esté codificado el SMS.
- Si se agrega un archivo de imagen, video o audio a un mensaje SMS, se convertirá automáticamente en un mensaje MMS y se le cobrarán los cargos correspondientes.

### **Lista por remitente**

Los mensajes (SMS, MMS) intercambiados con otra persona pueden mostrarse en orden cronológico para que pueda ver con comodidad toda su conversación.

### **Cambiar los ajustes de su mensaje**

Su teléfono está preconfigurado para el envío de mensajes. Esto le permite enviar mensajes de inmediato. Puede cambiar los ajustes según sus preferencias.

• Toque el icono Mensajes en la pantalla principal, toque **[1]** y luego Ajustes.

# **E-mail**

Puede utilizar la aplicación E-mail para leer los correos electrónicos de servicios como Gmail. La aplicación E-mail admite los siguientes tipos de cuenta: POP3, IMAP y Exchange.

El proveedor de servicios o el administrador del sistema pueden proporcionarle los datos de configuración de las cuentas que necesita.

### **Administración de una cuenta de e-mail**

La primera vez que abra la aplicación **E-mail**, se abrirá un asistente de configuración que le guiará para configurar una cuenta de e-mail.

Luego de la configuración inicial, E-mail muestra los contenidos de su bandeja de entrada.

#### **Para agregar una cuenta de e-mail:**

• Toque  $\bigcirc$  >  $\left|\left|\left|\right|\right|\right|$  > pestaña **Aplicaciones** > **E-mail** > toque  $\left|\left|\right|\right|$  > Ajustes >  $\bigcirc$  + Agregar cuenta.

**Para cambiar la configuración de una cuenta de e-mail:**

• Toque > > pestaña **Aplicaciones** > **E-mail >** toque > **Ajustes** > **Ajustes generales**.

#### **Para borrar una cuenta de e-mail:**

• Toque  $\bigcirc$   $>$   $\bigcirc$   $>$   $>$  pestaña **Aplicaciones**  $>$  **E-mail**  $>$  toque  $\bigcirc$   $>$  **Aiustes**  $>$  toque  $\bigcirc$   $>$ **Remover cuenta** > Seleccione la cuenta que desea borrar > **Borrar** > seleccione **Sí**.

### **Usar las carpetas de las cuentas**

Toque  $\bigcirc$   $>$   $\circ$   $\circ$   $\circ$   $>$  pestaña **Aplicaciones**  $>$  **E-mail**  $>$  toque  $\circ$  y seleccione **Carpetas**. Cada cuenta tiene las siguientes carpetas: Buzón de entrada, Buzón de salida, Enviados y Borradores. Según las funciones que admita el proveedor de servicios de la cuenta, puede contar con carpetas adicionales.

### **Redactar y enviar correos electrónicos**

### **Para redactar y enviar un mensaje**

1 Mientras está en la aplicación **E-mail**, toque

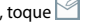

- 2 Ingrese una dirección para el destinatario del mensaje. Al escribir el texto, se sugieren direcciones que coinciden con los contactos.
- 3 Toque  $\left|\frac{1}{2}\right|$  > Agregar Cc/Cco y toque  $\mathbb O$  para adjuntar archivos, si es necesario.
- 4 Escriba el texto del mensaje.
- $5$  Toque  $\geqslant$ .

**SUGERENCIA:** Cuando llega un nuevo mensaje de correo electrónico al buzón de entrada, se le notificará con un sonido o una vibración.

# **Cámara y video**

Para abrir la aplicación Cámara, presione  $\bigcirc$  >  $\bigcirc$  > **pestaña** Aplicaciones >  $\bigcirc$  **.** 

### **Uso del visor**

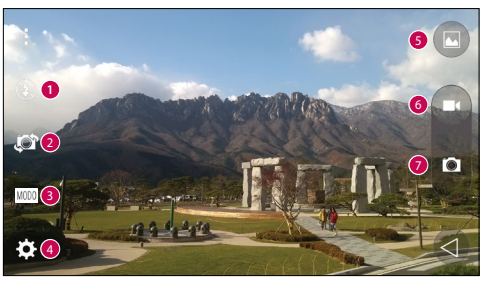

- **O** Flash: elija entre Apagado **(3)**, **Encendido**  $\sharp$  o Automático  $\sharp$ <sup>4</sup>.
- **Cambiar cámara:** cambie entre el lente de la cámara trasera y el lente de la cámara delantera.
- **Modo de disparo:** elija entre **Automático** o **Panorama.**
- **Ajustes:** toque este icono para abrir el menú de ajustes.
- **Galería:** toque esta opción para ver la última foto que ha capturado. Esta opción también le permite acceder a la galería y ver las fotos guardadas desde el modo de cámara.
- **G** Grabar: permite comenzar a grabar.
- **Capturar:** permite tomar una foto.

**NOTA:** Por favor, verifique que el lente de la cámara esté limpia antes de tomar fotografías.

## **Opciones de ajustes avanzados**

En el visor, toque **para abrir las opciones avanzadas. Puede modificar los ajustes de la cámara** desplazando por la lista.

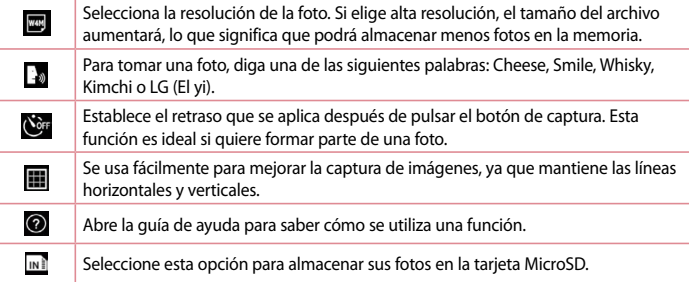

#### **SUGERENCIA:**

• El menú de configuración está superpuesto sobre el visor, así que cuando cambie el color de la foto o los elementos de calidad, verá una vista previa de la imagen cambiada detrás del menú Ajustes.

# **Tomar una foto rápida**

- 1 Abra la aplicación **Cámara** y dirija el lente hacia el objetivo que desea fotografiar.
- 2 Aparecerá un cuadro de enfoque en el centro de la pantalla del visor. También puede tocar en cualquier parte de la pantalla para enfocar ese lugar.
- 3 Cuando el cuadro de enfoque se vuelva azul significará que la cámara ha enfocado la persona o el objeto que desea fotografiar.
- 4 Toque **p** para tomar una foto.

### **Después de que haya tomado la foto**

Toque la miniatura de la imagen en la parte inferior de la pantalla de la cámara para ver la última foto que tomó.

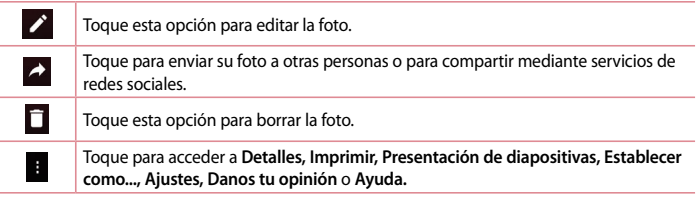

**SUGERENCIA:** Si tiene una cuenta de SNS configurada en el teléfono, podrá compartir su foto con la comunidad de SNS.

**NOTA**: Es posible que se apliquen cargos adicionales al descargar mensajes MMS mientras se encuentra en roaming.

### **Disparo mediante gesto**

Tome una foto con el gesto de la mano. Para tomar la foto, levante la mano hasta que la cámara frontal la detecte y aparezca un cuadrado en la pantalla. Cierre los dedos para tomar la foto.

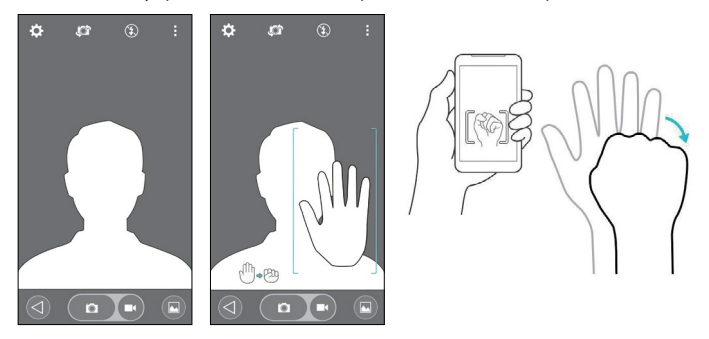

### **Uso del modo Panorama**

Permite tomar una foto a lo largo de una amplia superficie horizontal.

- 1 Abra la aplicación **Cámara**.
- 2 > **Panorama**.
- $3$  Toque  $\bullet$  para comenzar.
- 4 Mueva su teléfono lentamente hacia una dirección.
- 5 Ajuste el área de enfoque según la guía azul para tomar una foto.
- 6 Si desea finalizar la foto, toque **Detener**.

## **Grabar un video rápido**

- 1 Abra la aplicación **Cámara**.
- 2 Con el teléfono en la mano, apunte el lente hacia el objetivo que desea capturar en el video.
- 3 Toque  $\Box$  una vez para comenzar a grabar.
- 4 Aparecerá una luz roja en la esquina superior izquierda del visor, junto con un temporizador que muestra la longitud del video.
- 5 Toque Detener en la pantalla para terminar la grabación.

### **SUGERENCIA:**

©

- Toque para capturar una imagen durante la grabación de un video.
- Toque para pausar la grabación de un video.

### **Desde su Galería**

Toque > > pestaña **Aplicaciones** > toque **Fotos.**

- Para ver más fotos, desplace hacia la izquierda o hacia la derecha.
- Para alejar o acercar, toque dos veces la pantalla o toque la pantalla con dos dedos y sepárelos (junte los dedos para acercar).
- $\cdot$  Toque el icono de reproducción de video  $\cdot$  para reproducir el video.

# **Función**

## **Knock Code**

Puede desbloquear la pantalla cuando está apagada al tocar el área y la secuencia correctas. **Para activar la función Knock Code**

- 1 Toque > > pestaña **Aplicaciones** > **Ajustes** > **Bloqueo de pantalla** > **Seleccionar bloqueo de pantalla** > **Knock Code.**
- 2 Se abre una pantalla que le guía durante la selección de la secuencia de desbloqueo. Debe crear un PIN de seguridad como medida de seguridad en caso de que olvide la secuencia de desbloqueo.

## **KnockON**

Puede activar y desactivar la pantalla mediante un doble toque.

Toque dos veces la pantalla central rápidamente para desbloquear la pantalla. Para bloquear la pantalla, toque dos veces la barra de estado en cualquier pantalla (excepto en el visor de la cámara) o el área vacía de la pantalla de inicio.

**NOTA:** Cuando encienda la pantalla, asegúrese de no cubrir el sensor de proximidad. Si lo hace, la pantalla se apagará inmediatamente después de encenderla para evitar el encendido anormal en el bolsillo o bolso.

## **Teclado inteligente**

El teclado inteligente reconoce sus hábitos de entrada del teclado y proporciona su propia entrada de teclado rápidamente sin errores.

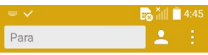

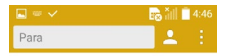

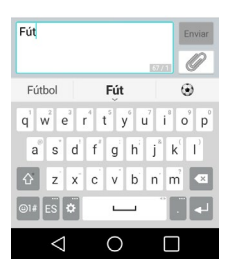

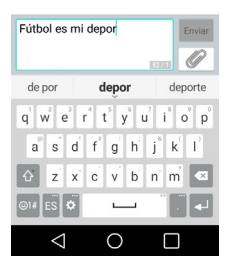

# **Utilidades**

### **Configurar una alarma**

1 Toque  $\bigcirc$  >  $\bigcirc$   $\bigcirc$  > pestaña **Aplicaciones** > **Reloi** >  $\bigcirc$ 

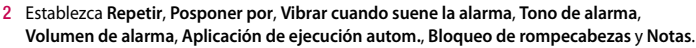

- 3 Después de establecer la alarma, el teléfono le informa cuánto tiempo falta para que suene.
- 4 Toque **Guardar**.

**NOTA:** Para cambiar los ajustes de las alarmas en la pantalla con la lista de alarmas, toque y seleccione **Ajustes**.

### **Agregar un evento al calendario**

- 1 Toque > > pestaña **Aplicaciones** > **Calendario**.
- 2 En la pantalla, puede encontrar los distintos tipos de vista del Calendario (Día, Semana, Mes, Año, Agenda).
- 3 Toque la fecha en la que desea agregar un evento y toque  $+$
- 4 Toque **Nombre del evento** y luego ingrese el nombre del evento.
- 5 Toque **Ubicación** e ingrese la ubicación. Marque la fecha e ingrese la hora a la que le gustaría que empiece y termine el evento.
- 6 Si desea repetir la alarma, seleccione **REPETIR** y establezca **RECORDATORIOS** si es necesario.
- 7 Toque **Guardar** para guardar el evento en el calendario.

## **Google+**

Utilice esta aplicación para estar conectado con quien desee a través del servicio de red social de Google.

• Toque > > pestaña **Aplicaciones** > **Google+.**

**NOTA:** Esta aplicación puede no estar disponible, según la región o el proveedor de servicio.

## **Búsqueda por voz**

Use esta aplicación para buscar en páginas web mediante el uso de voz.

- 1 Toque > > pestaña **Aplicaciones** > **Búsqueda de voz**.
- 2 Diga una palabra o frase clave cuando aparezca **Habla ahora** en la pantalla. Seleccione una de las palabras clave sugeridas que aparecen.

**NOTA:** Esta aplicación puede no estar disponible, según la región o el proveedor de servicio.

## **Descargas**

Use esta aplicación para ver qué archivos se han descargado a través de las aplicaciones.

• Toque > > pestaña **Aplicaciones** > **Descargas.**

**NOTA:** Esta aplicación puede no estar disponible, según la región o el proveedor de servicio.

# **La Web**

### **Chrome**

Use Chrome para buscar información y buscar páginas web. Toque > > pestaña **Aplicaciones** > **Chrome.**

**NOTA:** en función de su región y su proveedor de servicios, es posible que esta aplicación no esté disponible.

### **Visualización de páginas web**

Toque el campo Buscar o escribir una URL e ingrese una dirección web o un criterio de búsqueda.

### **Abra una página**

Para ir a una página nueva, toque el **tecla Menú** > **Nueva pestaña**.

Para ir a otra página web, toque  $\Box$ , deslice hacia arriba o hacia abajo y toque la página para seleccionarla.

# **Ajustes**

Esta sección proporciona información general de los elementos que puede cambiar utilizando los menús de ajustes del sistema de su teléfono. **Para acceder al menú Ajustes:** Toque  $\bigcap$  > toque y mantenga  $\Box$  > **Ajustes del sistema**. - o bien -

Toque > > pestaña **Aplicaciones** > **Ajustes**.

## **REDES INALÁMBRICAS**

**< Wi-Fi >**

**Wi-Fi:** active Wi-Fi para conectarse a las redes de Wi-Fi disponibles.

### **SUGERENCIA: Cómo obtener la dirección MAC**

Para configurar una conexión en algunas redes inalámbricas con filtros MAC, es posible que deba ingresar la dirección MAC de su teléfono en el router.

```
Puede encontrar la dirección MAC en la siguiente interfaz del usuario: toque \bigcirc > \mathcal{F} >
pestaña Aplicaciones > Ajustes > Wi-Fi > >Wi-Fi avanzado > Dirección MAC.
```
#### **< Bluetooth >**

Active o desactive la característica de Bluetooth inalámbrico para usar el Bluetooth.

#### **< Datos móviles >**

Muestra el uso de datos y establece límites de uso de datos móviles.

### **< Llamadas >**

Configure las opciones de llamada del teléfono, como desvío de llamadas, y otras funciones especiales que ofrece su proveedor.

**Buzón de voz**: le permite seleccionar el servicio de buzón de voz de su proveedor.

**Números de marcación fija**: para activar y compilar una lista de números a los que puede llamar desde su teléfono. Necesitará el código PIN2, que podrá obtener a través de su operadora. Solo puede llamar desde su teléfono a los números que estén incluidos en la lista de marcación fija. **Mensaje de alerta de llamada recibida:** muestra un aviso emergente de llamada recibida cuando se está utilizando una aplicación.

**Rechazo de llamada:** permite configurar la función de rechazo de llamadas. Elija entre **Modo de rechazo de llamada** o **Lista de rechazo**.

**Rechazar con mensaje:** cuando rechaza una llamada, puede enviar un mensaje rápido con esta

función. Es útil si necesita rechazar una llamada durante una reunión.

**Protector de privacidad:** esconde el nombre y el número de la persona que llama en una llamada recibida.

**Desvío de llamadas:** elija si desea desviar todas las llamadas cuando la línea esté ocupada, cuando no responda o cuando no tenga señal.

**Contestar automáticamente**: ajuste el tiempo antes de que un dispositivo de manos libres conectado responda automáticamente una llamada recibida. Elija entre Desactivado, 1 seg, 3 seg, 5 seg.

**Vibrar al conectarse:** hace vibrar el teléfono cuando la otra persona responde la llamada.

**Guardar números desconocidos**: después de una llamada puede agregar números desconocidos a los contactos.

**La tecla Encender/Apagar termina la llamada:** le permite seleccionar cómo terminar la llamada.

**Restricción de llamadas:** bloquea llamadas recibidas, realizadas o internacionales.

**Duración de llamadas:** permite ver la duración de las llamadas, entre ellas, la última llamada, las llamadas realizadas, las llamadas recibidas y todas las llamadas.

**Ajustes adicionales:** le permite cambiar los siguientes ajustes:

 **ID del emisor**: permite elegir si desea mostrar su número en las llamadas realizadas.

 **Llamada en espera**: si la función de llamada en espera se encuentra activada, el teléfono le notificará si tiene una llamada recibida cuando esté hablando (dependerá del proveedor de red).

#### **< Conexiones y Redes >**

**Anclaje de USB:** conecte el cable USB para compartir la conexión a Internet con su computadora.

**Punto de acceso Wi-Fi**: también puede usar el teléfono para proporcionar una conexión de banda ancha móvil. Crear una zona Wi-Fi y compartir su conexión.

**Conexión Bluetooth:** le permite fijar el teléfono ya sea que esté compartiendo una conexión a Internet o no.

**Ayuda**: toque para ver la información de ayuda de las funciones del Anclaje de USB, del Punto de acceso Wi-Fi y de la Conexión Bluetooth.

**Modo avión:** después de cambiar al modo avión, se desactivarán todas las conexiones inalámbricas.

**NOTA:** Debe configurar un PIN, un patrón o una contraseña para bloquear la pantalla antes de que pueda usar el almacenamiento de credencial.

**Redes móviles**: permite establecer opciones para datos en roaming, modo y operadoras de red, nombres de puntos de acceso (APN), etc.

**VPN:** muestra la lista de redes privadas virtuales (VPN) que ha configurado anteriormente. Le permite agregar diferentes tipos de VPN.

### **DISPOSITIVO**

**< Sonido >**

**Perfil de sonido**: puede elegir Sonido, Solamente vibrar o No molestar.

**Volumen**: ajuste la configuración de volumen del teléfono de acuerdo a sus necesidades y al entorno en que se encuentra.

**Tono de timbre** : configure el tono de timbre para las llamadas.

**Sonido de notificaciones**: permite establecer el sonido de las notificaciones.

**Sonido con vibración:** marque el cuadro de verificación para que el teléfono vibre junto con el tono de timbre cuando recibe llamadas.

**Tipo de vibración:** le permite elegir el tipo de vibración.

**No molestar:** configure el período y el modo en que su teléfono no debe avisarlo de las notificaciones. Elija entre **Todas**, **Solo prioridad** y **Ninguna**.

**Bloqueo de pantalla**: configure el dispositivo para mostrar o esconder todas las notificaciones cuando la pantalla esté bloqueada.

**Aplicaciones**: configure las notificaciones de las Aplicaciones. Elija entre **Ninguna** para no exhibir notificaciones de las aplicaciones y **Prioridad** para exhibir notificaciones con prioridad por sobre las demás cuando la opción **No molestar** esté configurada como **Solo prioridad**. **Efectos de sonido:** toque esta opción para definir el teclado numérico con sonido, el tono de toque y el bloqueo y desbloqueo con sonido.

 **Sonidos táctiles de teclado:** seleccione esta opción para reproducir tonos mientras usa el teclado numérico.

**Sonido táctil**: seleccione esta opción para reproducir sonido al seleccionar un elemento. **Bloqueo y desbloqueo con sonido**: seleccione esta opción para reproducir sonidos al bloquear y desbloquear la pantalla.

**Notificaciones de mensaje/llamada de voz**: lea las llamadas recibidas y el evento del mensaje automáticamente.

#### **< Pantalla >**

**Brillo**: permite ajustar el brillo de la pantalla. Para lograr el mayor rendimiento de la batería, utilice el brillo más tenue que le resulte cómodo.

**Límite de tiempo de pantalla**: establece la cantidad de tiempo antes que expire del límite de tiempo de pantalla.

**Efecto al apagar la pantalla**: establece el efecto al apagar la pantalla. Elija entre TV retro, Agujero negro y Apagar gradualmente.

**Pantalla giratoria**: seleccione esta opción para que la pantalla gire de manera automática según la orientación del teléfono (vertical u horizontal).

**Protector de pantalla**: toque el selector Protector de pantalla para cambiar la opción a Activado o Desactivado. Al encenderlo permite utilizar el protector de pantalla cuando el teléfono se encuentre inactivo y/o cargándose. Elija entre **Reloj** y **Google Fotos**.

**Tipo de fuente**: establece el tipo de fuente utilizada en el teléfono y en los menús.

**Tamaño de fuente**: establece el tamaño de fuente que se muestra en el teléfono y en los menús.

### **< Pantalla principal >**

### Ajuste las opciones de **Fondo de pantalla, Efectos de la pantalla, Desplazar pantallas circularmente, Copia de respaldo y restauración de pantalla** y **Ayuda.**

### **< Bloqueo de pantalla >**

**Seleccionar bloqueo de pantalla**: establezca un tipo de bloqueo de pantalla para proteger su teléfono. Se abrirá un conjunto de pantallas que lo guiarán para que dibuje un patrón de desbloqueo de pantalla. Fije **Ninguno, Deslizar, Knock Code, Patrón, PIN** o **Contraseña**. Si habilitó el tipo de bloqueo de Patrón, entonces, cuando encienda el teléfono o active la pantalla, se le solicitará dibujar su patrón de desbloqueo para desbloquear la pantalla.

**NOTA:** Los efectos de desplazamiento de la pantalla se transforman en efectos de patrones si el bloqueo de pantalla se establece en Patrón.

**Smart Lock:** esta función ajusta el teléfono para que se mantenga desbloqueado cuando haya un dispositivo confiable conectado por Bluetooth, también cuando se ubique en un lugar conocido como su casa o el trabajo, o cuando el dispositivo reconozca su rostro. **Fondo de pantalla** : establece su Pantalla de bloqueo.

**Atajos**: le permite cambiar los accesos directos en la pantalla de bloqueo.

**Contacto p/ teléfono perdido**: seleccione si desea mostrar la información del propietario en la pantalla de bloqueo y personalizar la información del propietario.

**Temporizador de bloqueo**: permite configurar la cantidad de tiempo antes del bloqueo automático de pantalla luego del modo de espera.

**La tecla Encender/Apagar/Bloquear bloquea inmediatamente**: seleccione esta opción para forzar el bloqueo instantáneamente cuando se presiona la tecla Encender/Apagar/Bloquear. Estos ajustes anulan la configuración del Temporizador de bloqueo de seguridad.

### **< Gestos >**

**Silenciar llamada recibida**: seleccione esta opción para permitirle voltear el teléfono y silenciar las llamadas recibidas.

**Posponer o detener alarma**: seleccione esta opción para posponer o detener la alarma simplemente al voltear el teléfono.

**Ayuda**: abre una guía de ayuda sobre cómo utilizar las funciones de Gestos de su dispositivo. **Calibración del sensor de movimiento:** le permite mejorar la precisión de la inclinación y la velocidad del sensor.

### **< Almacenamiento >**

**ALMACENAMIENTO INTERNO**: permite ver el uso del almacenamiento interno.

**MICROSD**: permite verificar el espacio total disponible de la tarjeta microSD. Toque **Desactivar la microSD** para extraerla de forma segura. Formatee la tarjeta microSD si desea borrar toda la información en ella.

### **< Batería >**

### **INFORMACIÓN SOBRE LA BATERÍA**

La información de carga de la batería se muestra en un gráfico de la batería junto con el porcentaje de carga restante y su estado.

### **Uso de la bateria**

Toque la opción **Uso de la batería** para mostrar la pantalla de uso de la batería y así ver el Nivel de uso de la batería, además de los Detalles de uso de la batería. Muestra los componentes y aplicaciones que utilizan la mayor parte de la energía de la batería. Toque una de las entradas para obtener información más detallada.

**Porcentaje de la batería en la barra de estado**: marque esta opción para mostrar el porcentaje de nivel de batería en la barra de estado junto al icono de la batería.

### **AHORRO DE ENERGÍA**

Toque el selector del Ahorro de energía para cambiar entre Encendido o Apagado. Toque el Ahorro de energía para acceder a los siguientes ajustes:

**Activar ahorro de energía:** establece el nivel de porcentaje de carga de la batería que activará de manera automática el Ahorro de energía. Elija entre Inmediatamente, 5% de batería y 15% de la batería.

**Ayuda**: toque para ver consejos de ahorro de batería.

**< Aplicaciones >**

Vea y administre sus aplicaciones.

### **< Aplicación SMS predeterminada >**

Defina Mensajes o Hangouts como aplicación predeterminada.

## **PERSONAL**

### **< Cuentas y sincronización >**

Esta opción permite que las aplicaciones sincronicen datos en segundo plano, ya sea que el usuario está trabajando activamente en ellos o no. Desactivar la selección de esta opción de ajustes puede ahorrar energía de la batería y reducir (pero no eliminar) el uso de datos.

### **< Ubicación >**

Active el servicio de localización y su teléfono determinará su ubicación aproximada mediante el GPS, las redes móviles y Wi-Fi.

**Modo:** fije el modo de ubicación entre **Alta seguridad (GPS y redes)**, **Ahorro de batería (Solo redes)** y **Sensores del dispositivo solamente (Solo GPS).**

### **< Seguridad >**

**Encriptar teléfono**: le permite encriptar datos en el teléfono por motivos de seguridad. Cada vez que encienda su teléfono, le solicitará ingresar un PIN o una contraseña para desencriptar.

**Fijar bloqueo de tarjeta SIM**: permite configurar el bloqueo de la tarjeta SIM o cambiar el PIN de la tarieta SIM.

**Hacer visible la contraseña:** muestra el último carácter de la contraseña oculta a medida que escribe.

**Administradores de dispositivos:** vea o desactive los administradores de dispositivos. **Orígenes desconocidos:** configuración predeterminada para instalar aplicaciones distintas de Play Store.

**Revisar las aplicaciones**: no permitir o advertir antes de instalar aplicaciones que pudieran causar daño.

**Tipo de almacenamiento**: elija el tipo de almacenamiento para las credenciales de seguridad, puede obtener un dispositivo externo de seguridad para encriptación o hacerlo por software.

**Credenciales de confianza**: muestra los certificados de CA confiables.

**Instalar desde el almacenamiento:** elija instalar certificados cifrados.

**Borrar credenciales**: permite eliminar todos los certificados.

**Trust agents:** seleccione aplicaciones para usar sin desbloquear la pantalla.

**Fijar pantalla**: al activar esa opción usted podrá elegir una aplicación para que sea la única utilizada mientras la pantalla de esta aplicación esté fijada.

### **< Idioma y teclado >**

Utilice los ajustes de Idioma y teclado para seleccionar el idioma del texto del teléfono y configurar el teclado en pantalla, lo que incluye las palabras que haya agregado al diccionario.

### **< Copia de respaldo y restauración >**

Cambie la configuración para administrar sus ajustes y datos.

**Copia de respaldo de datos**: permite realizar una copia de respaldo de los ajustes y los datos de aplicaciones en el servidor de Google.

**Cuenta de copia de respaldo**: permite configurarlo para respaldar su cuenta.

**Restauración automática**: permite configurarlo para restaurar sus ajustes y datos de aplicaciones cuando reinstale las aplicaciones en el dispositivo.

**Restaurar datos de fábrica**: permite restablecer sus ajustes a los valores predeterminados de fábrica y eliminar todos sus datos. Si restaura el teléfono de esta manera, se le solicitará que vuelva a ingresar el mismo tipo de información que ingresó cuando inició Android por primera vez.

El software de PC "LG PC Suite" es un programa que le ayuda a conectar el dispositivo a una PC mediante un cable USB y Wi-Fi. Una vez conectado, puede usar las funciones del dispositivo desde su PC.

### **Con el software de PC "LG PC Suite", se puede:**

- Administrar y reproducir su contenido multimedia (música, películas, imágenes) en la PC.
- Enviar contenido multimedia a su dispositivo.
- Sincronizar datos (programas, contactos, favoritos) en el dispositivo y la PC.
- Hacer una copia de respaldo de las aplicaciones del dispositivo.
- Actualizar los software del dispositivo.
- Hacer una copia de respaldo de los datos del dispositivo y restaurar.

## **SISTEMA**

#### **< Tecla de acceso directo >**

Para obtener un acceso rápido a las aplicaciones, mantenga presionada la tecla de volumen cuando la pantalla esté apagada o bloqueada.

### **< Fecha y hora >**

Use Ajustes de fecha y hora para establecer cómo se mostrarán las fechas. También puede usar esta opción de ajustes para establecer su propia hora y zona horaria en lugar de obtener la hora actual de la red de celulares.

### **< Accesibilidad >**

Los ajustes de **accesibilidad** se usan para configurar cualquier complemento de accesibilidad que haya instalado en el teléfono.

### **< Impresión >**

Le permite imprimir el contenido de determinadas pantallas (como páginas web visualizadas en Chrome) en una impresora conectada a la misma red de Wi-Fi que la de su dispositivo Android.

#### **< Acerca del teléfono >**

Vea la información legal y, compruebe el estado y la versión de software del teléfono.

# **Software de PC (LG PC Suite)**

- Reproducir contenido multimedia de la PC desde su dispositivo.
- Hacer una copia de respaldo, crear y editar las notas del dispositivo.

**NOTA:** Puede usar el menú de Ayuda desde la aplicación para descubrir cómo usar el software para PC "LG PC Suite".

#### **Sincronizar el dispositivo a una PC**

Para su comodidad, los datos del dispositivo y la PC se pueden sincronizar fácilmente con el software de PC "LG PC Suite". Se pueden sincronizar contactos, programas y favoritos.

#### **Siga las instrucciones para descargar y ejecutar el PC Suite**

- 1 PC Suite se puede descargar desde www.lg.com.
- 2 Instale PC Suite en su computadora.
- 3 Conecte su teléfono a la PC a través de un cable USB o a través de la red Wi-Fi.
- 4 Ejecute PC Suite en su PC.

**NOTA**: Para sincronizar su teléfono con su PC , necesitará instalar LG PC Suite en su PC. Consulte las páginas anteriores para instalar LG PC Suite.

# **Actualización del software del teléfono**

### **Actualización del software del teléfono**

#### **Actualización del software de los teléfonos móviles LG desde Internet**

Para obtener más información sobre el uso de esta función, visite [http://www.lg.com/common/](http://www.lg.com/common/index.jsp) [index.jsp](http://www.lg.com/common/index.jsp)  $\rightarrow$  y seleccione su región y país.

Esta función le permite actualizar con comodidad el firmware del teléfono a una nueva versión desde Internet sin la necesidad de visitar un centro de servicio. Esta función solo estará disponible si y cuando LG disponga de versiones más recientes de firmware para el dispositivo. Como la actualización del firmware de los teléfonos móviles requiere la atención completa del usuario durante el proceso de actualización, asegúrese de revisar todas las instrucciones y notas que aparecen en cada paso antes de continuar. Tenga presente que el teléfono móvil puede sufrir graves daños si se quita el cable de datos USB durante la actualización.

**NOTA:** LG se reserva el derecho de ofrecer actualizaciones de firmware únicamente para modelos seleccionados según lo estime oportuno, y no garantiza la disponibilidad de una versión actualizada del firmware para todos los modelos de teléfono.

#### **Actualización del software de los teléfonos móviles LG por aire (OTA, Over-The-Air)**

Esta función le permite actualizar de manera conveniente el software del teléfono a una versión más reciente a través de OTA, sin conectar un cable de datos USB. Esta función solo estará disponible cuando LG disponga de versiones más recientes de firmware para el dispositivo. Primero, puede comprobar la versión del software en el teléfono móvil: **Ajustes** > **Acerca del teléfono** > **Centro de actualización** > **Actualización de software** > **Comprobar ahora para actualizar**.

**NOTA:** Durante el proceso de actualización del software del teléfono se podrían perder sus datos personales del almacenamiento interno del teléfono, lo que incluye la información de su cuenta Google y de cualquier otra cuenta, los datos y configuraciones de sistema/ aplicaciones, cualquier aplicación descargada y su licencia DRM. Por lo tanto, LG recomienda que haga una copia de respaldo de sus datos personales antes de actualizar el software del teléfono. LG no se responsabiliza de las posibles pérdidas de datos personales.

**NOTA**: Esta función depende del proveedor de servicios de red, la región y el país.

# **Sobre esta guía para el usuario**

### **Sobre esta guía para el usuario**

- Antes de usar el dispositivo, por favor lea atentamente este manual. Esto asegurará que utilice el teléfono de manera segura y correcta.
- Algunas de las imágenes y capturas de pantalla proporcionadas en esta guía pueden ser distintas de las de su teléfono.
- Su contenido puede ser diferente del producto final, o del software proporcionado por los proveedores de servicio. Este contenido puede estar sujeto a cambios sin previo aviso. Para obtener la última versión de este manual, visite el sitio web de LG en www.lg.com.
- Las aplicaciones de su teléfono y sus funciones pueden variar según el país, la región o las especificaciones de hardware. LG no se hace responsable de problemas de rendimiento que resulten del uso de aplicaciones desarrolladas por proveedores ajenos a LG.
- LG no se hace responsable de los problemas de rendimiento o incompatibilidad que resultan de la edición de la configuración del registro o la modificación del software del sistema operativo. Cualquier intento de personalizar el sistema operativo puede provocar fallas en el funcionamiento del dispositivo o sus aplicaciones.
- El software, el audio, los fondos de pantalla, las imágenes y otros medios proporcionados junto con el dispositivo, tienen una licencia de uso limitado. Si extrae y usa estos materiales para usos comerciales u otros propósitos, puede infringir leyes de Derechos de autor. Como usuario, usted es completamente responsable del uso ilegal de los medios.
- Pueden aplicarse cargos adicionales por el servicio de datos, como recibir mensajes, la carga y descarga, la sincronización automática o el uso de servicios de ubicación. Para evitar cargos adicionales, seleccione un plan de datos adecuado a sus necesidades. Contacte a su proveedor de servicio para obtener más detalle.

### **Marcas registradas**

- LG y el logotipo de LG son marcas registradas de LG Electronics.
- Todas las demás marcas y derechos de autor son propiedad de sus respectivos titulares.

#### **Aviso: Software de código abierto**

Para obtener el correspondiente código fuente de GPL, LGPL, MPL y demás licencias de código abierto, visite <http://opensource.lge.com/>

Todos los términos de licencias, las exenciones de responsabilidad y los avisos mencionados están disponibles para su descarga con el código fuente.
## **Accesorios**

Estos accesorios están disponibles para usarlos con su teléfono. **(Los elementos que se describen a continuación pueden ser opcionales.)**

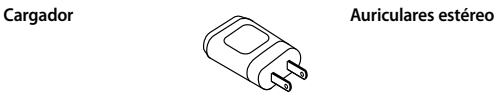

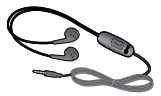

**Guía de inicio rápido**

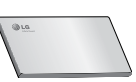

**Cable de datos**

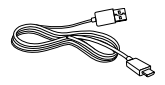

**Batería**

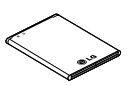

## **NOTA:**

• Utilice siempre accesorios LG originales. Si no lo hace, la garantía puede quedar anulada.

• Los accesorios pueden variar de acuerdo con la región.

## **Solución de problemas**

En este capítulo se describen algunos de los problemas que puede experimentar durante el uso del teléfono. Algunos problemas requieren que llame a su proveedor de servicios, pero en la mayoría de los casos, puede solucionarlos usted mismo.

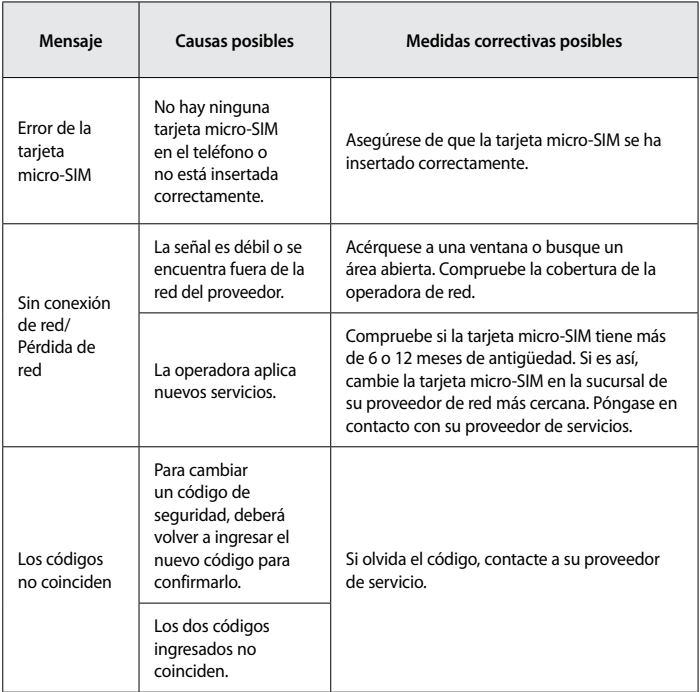

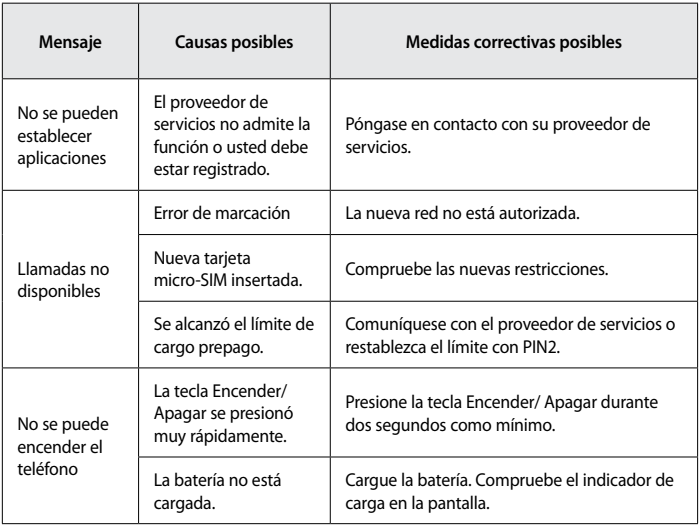

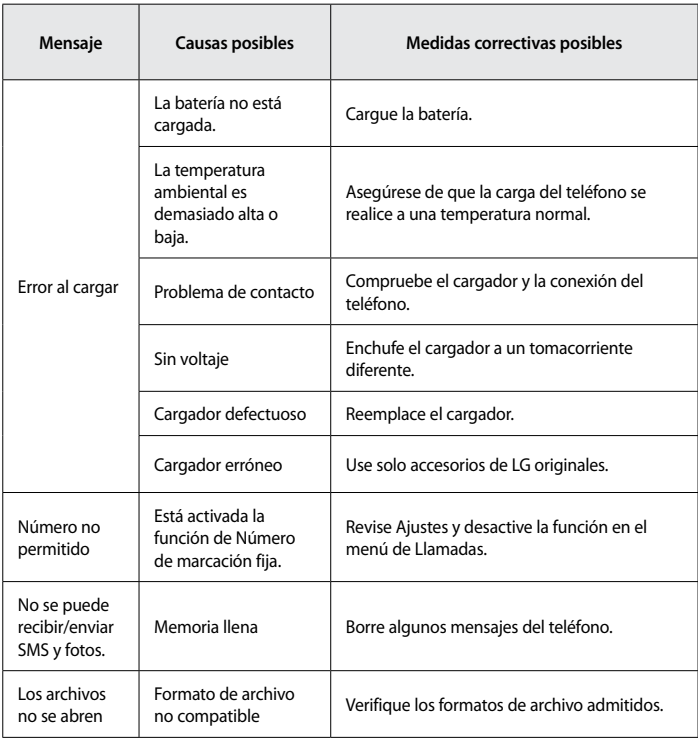

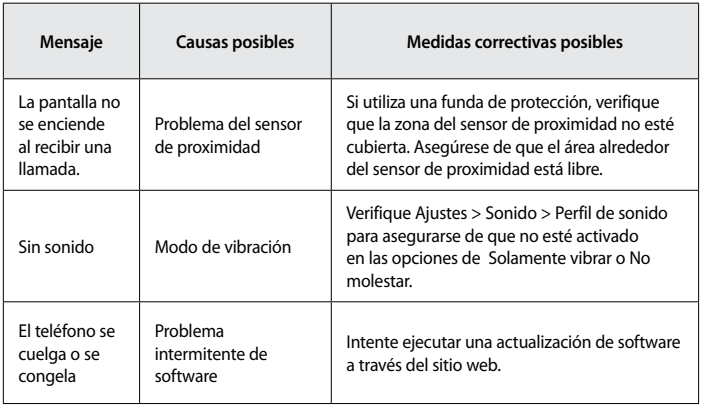

## **Preguntas frecuentes**

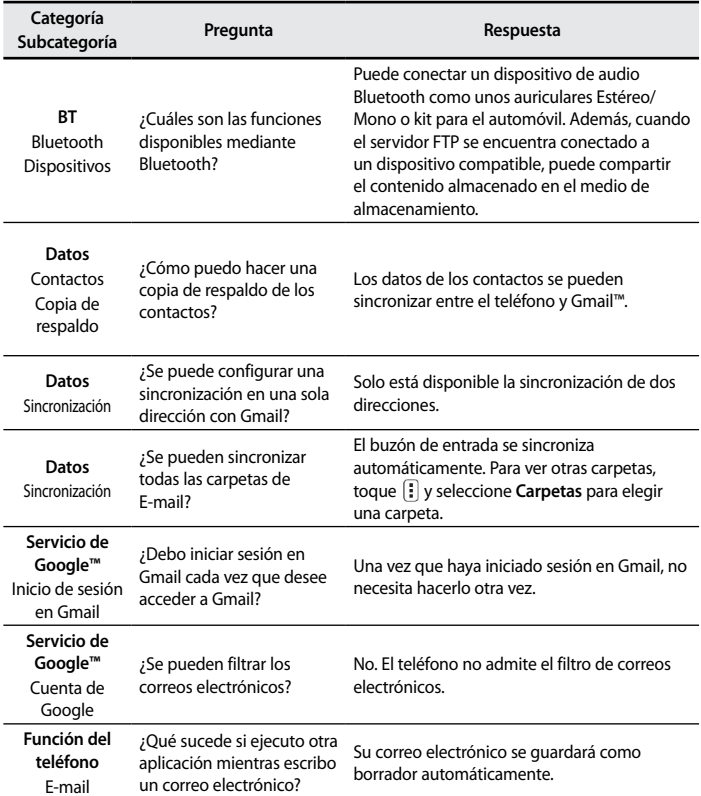

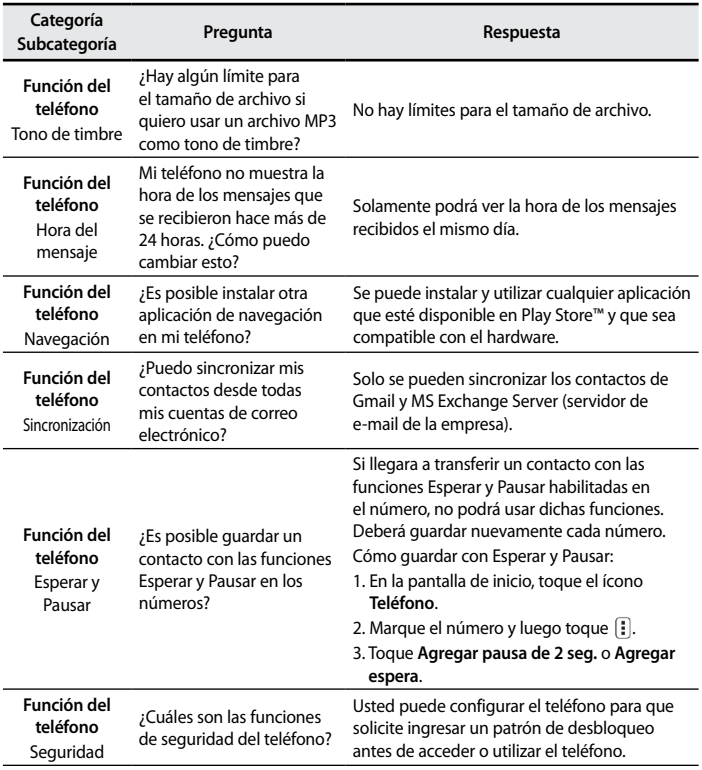

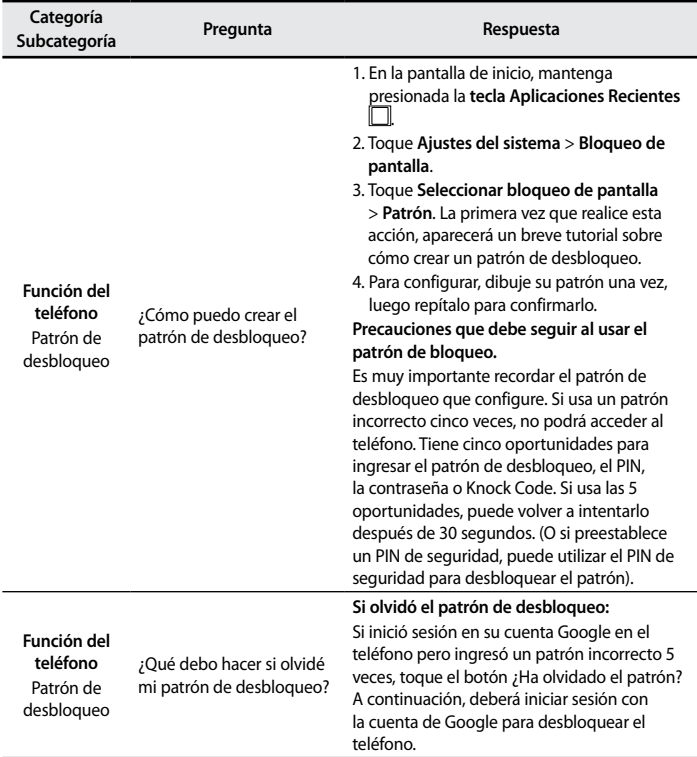

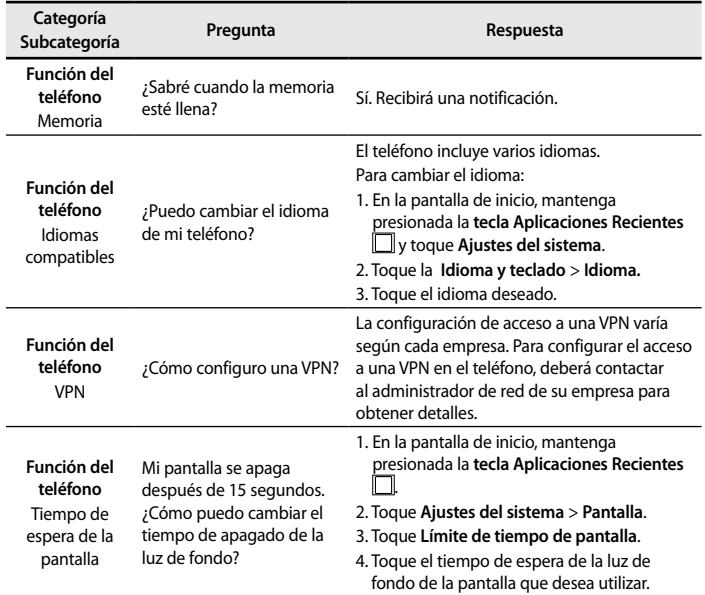

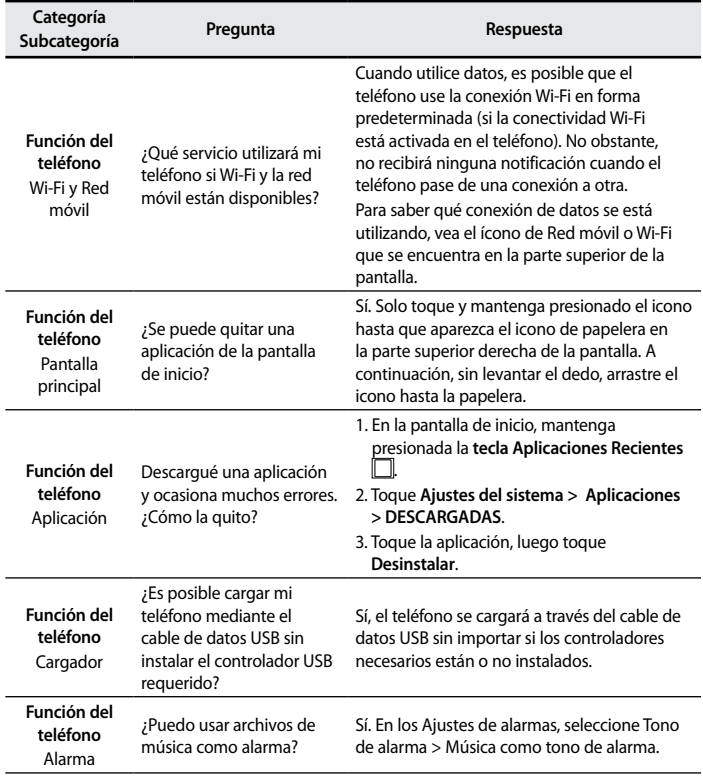

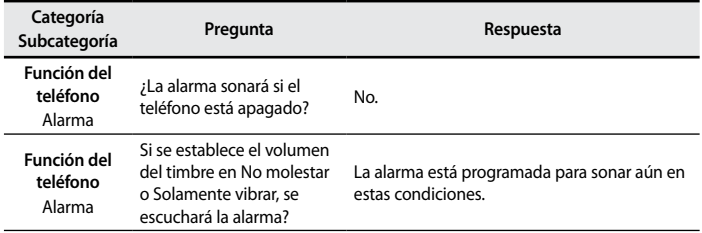

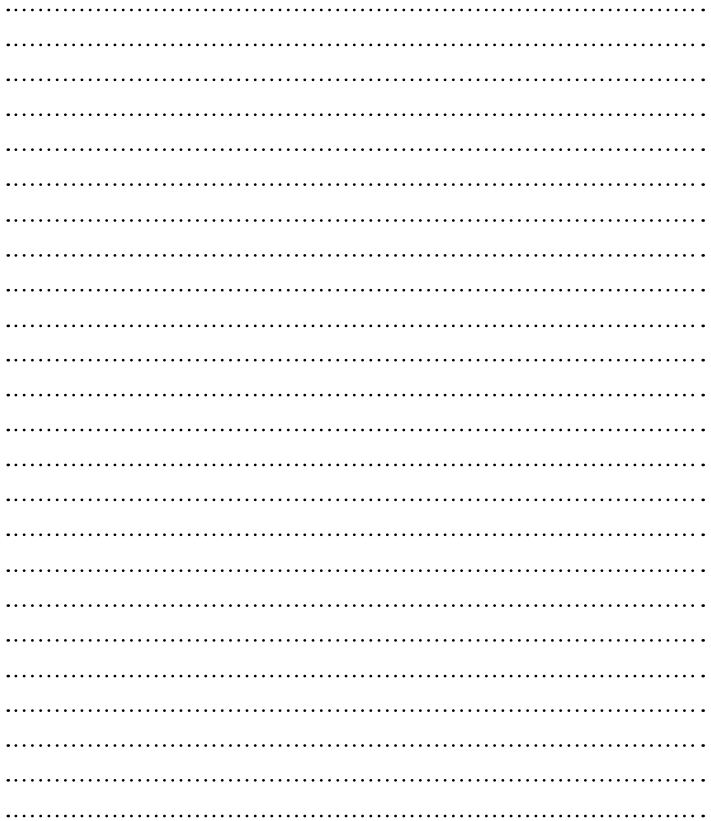

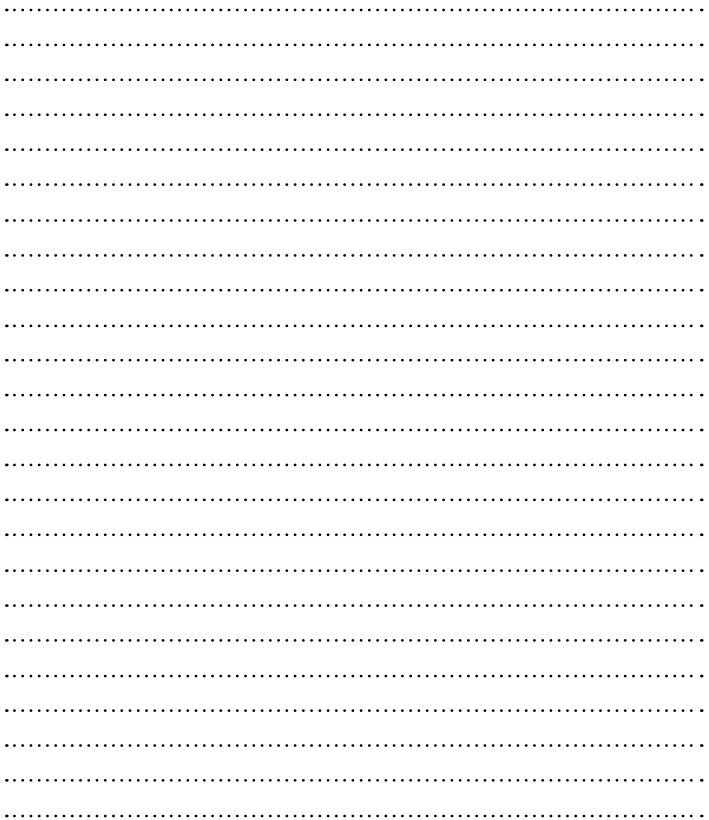

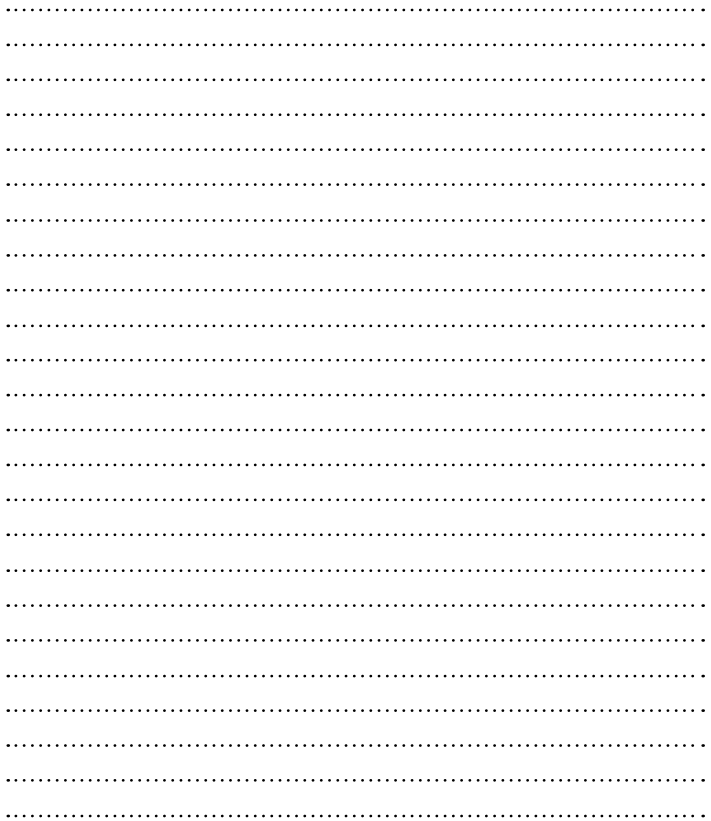

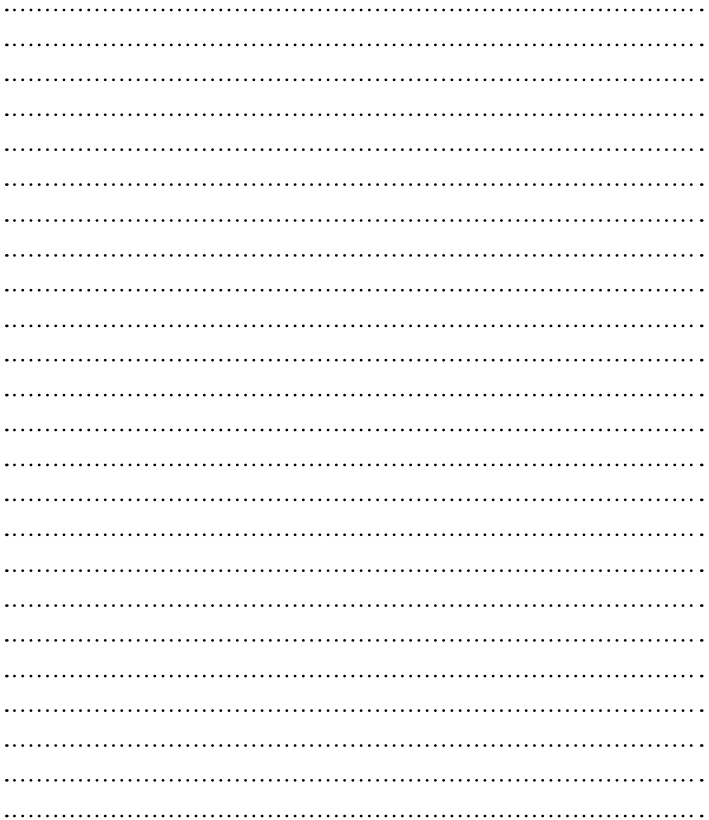

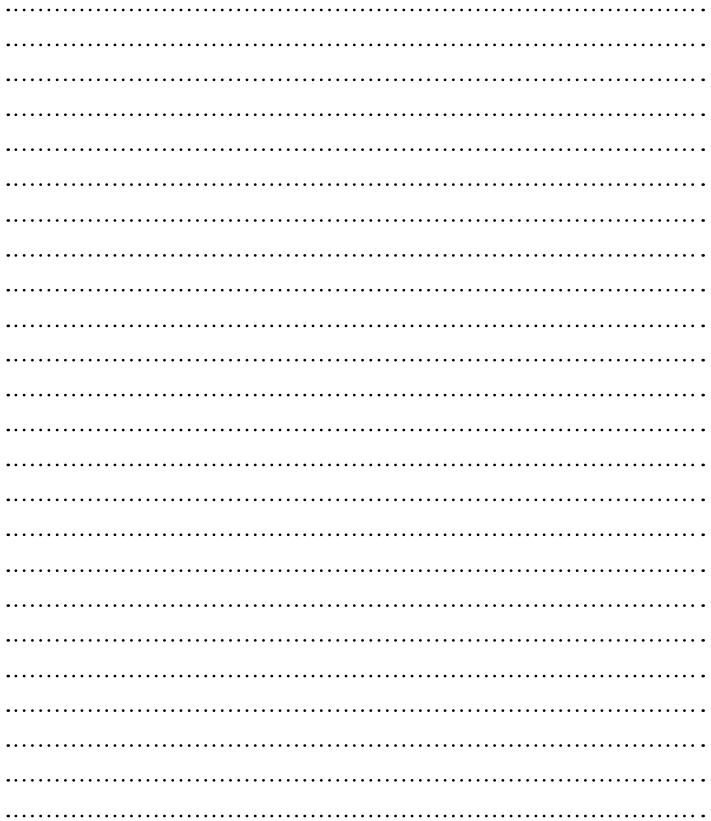

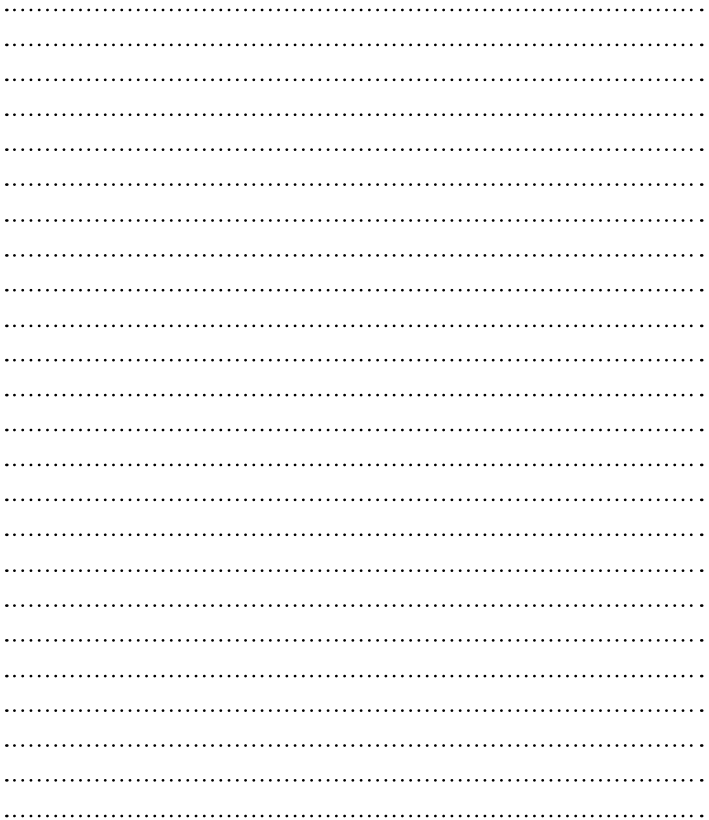

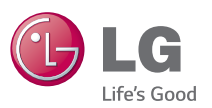

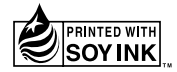